# **KERIS** 소속 기관 저자를 위한 **Wiley 하이브리드 저널** 오픈 액세스 논문 출판 절차

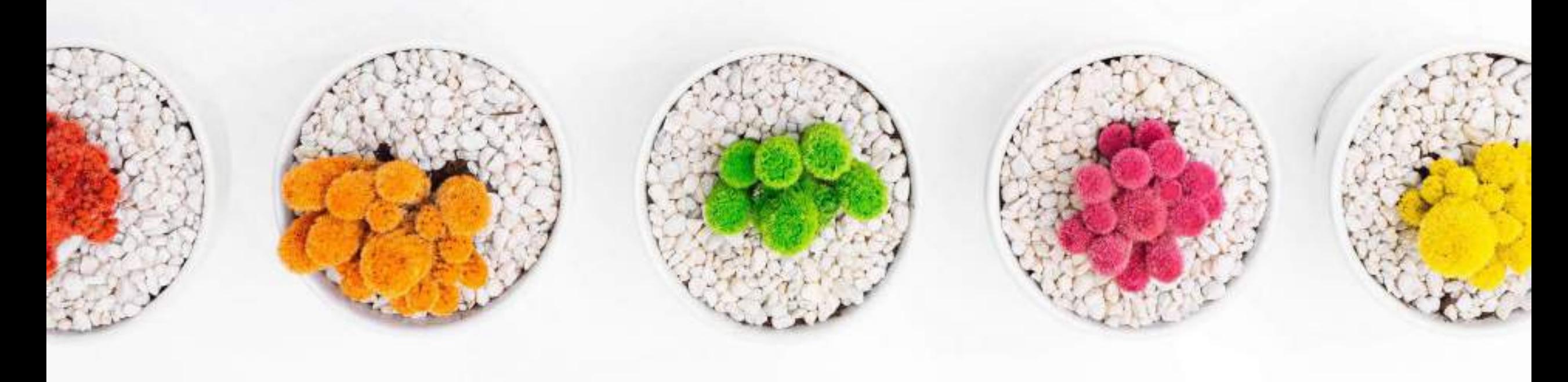

# WILEY

### **ENABLING DISCOVERY | POWERING EDUCATION | SHAPING WORKFORCES**

# **KERIS-Wiley 오픈 액세스 전환 계약 2024**

## **전환 계약 주요 내용**

오픈 액세스 논문 출판 대상 저널 - 약 1,300종의 Wiley **[하이브리드](https://authorservices.wiley.com/asset/Wiley-Journal-APCs-OnlineOpen.xlsx) 저널**

## 적격 **[논문](https://authorservices.wiley.com/asset/ArticleClassification_20211123.xlsx) 유형**

- Primary research, review articles (원본 논문에 국한되지 않음)
- Case Studies
- Reviews
- Short communications
- 적격 논문 승인 시점 **- 2024년 3월 1일** 이후 **Wiley [하이브리드](https://authorservices.wiley.com/asset/Wiley-Journal-APCs-OnlineOpen.xlsx) 저널**에 **승인된** (Accepted) 논문. \* 해당 기준 시점은 컨소시엄 주문 일정에 따라 변경 될 수 있습니다.

저자는 **기관 소속**에 따라 본 계약에 따른 논문 출판 비용 (APC) 지원 적용 대상자로 식별됩니다.

# **저자의 연구 과정 & Wiley Open Access Account**

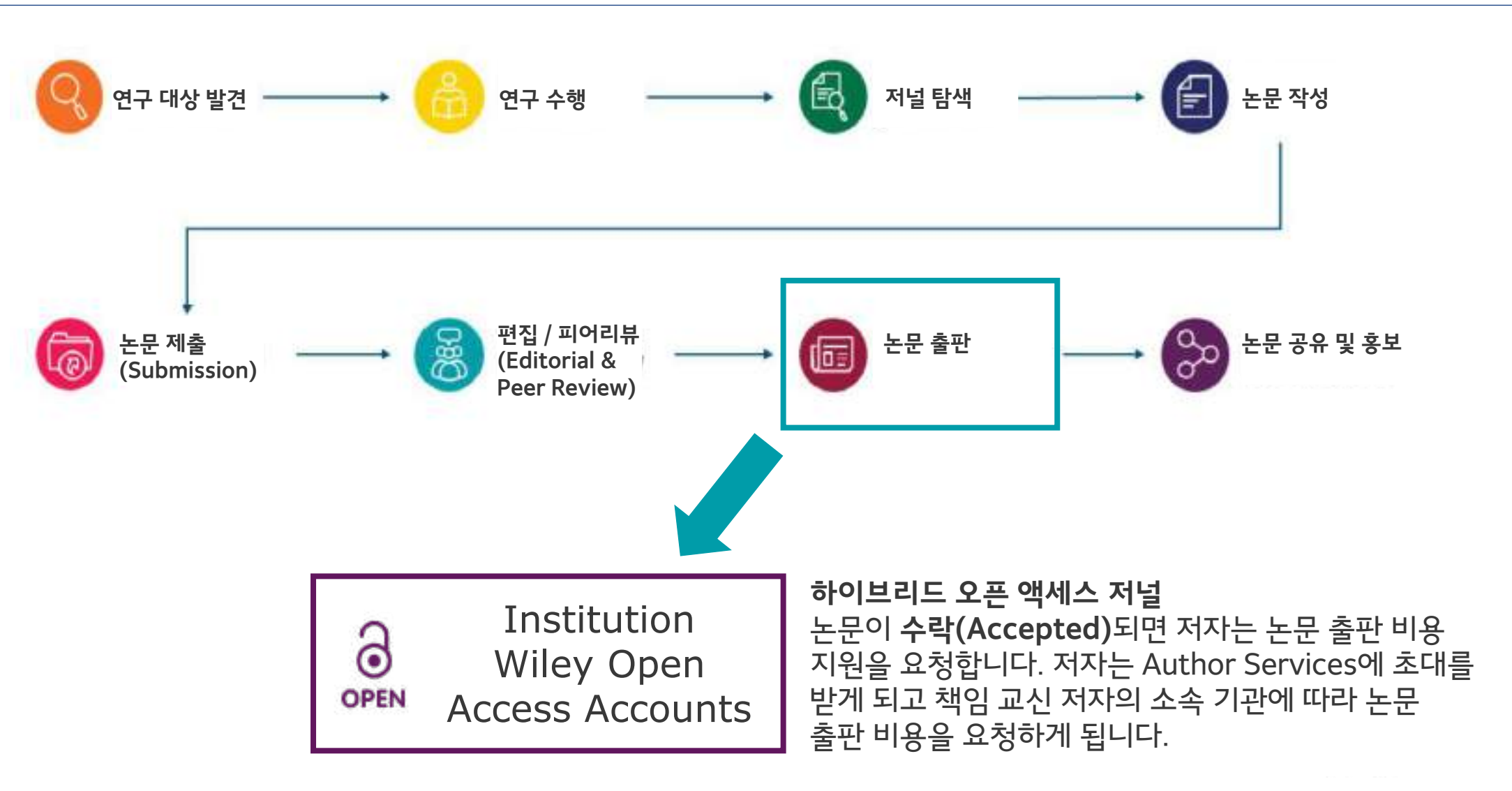

# **하이브리드 저널 오픈 액세스 논문 출판 절차**

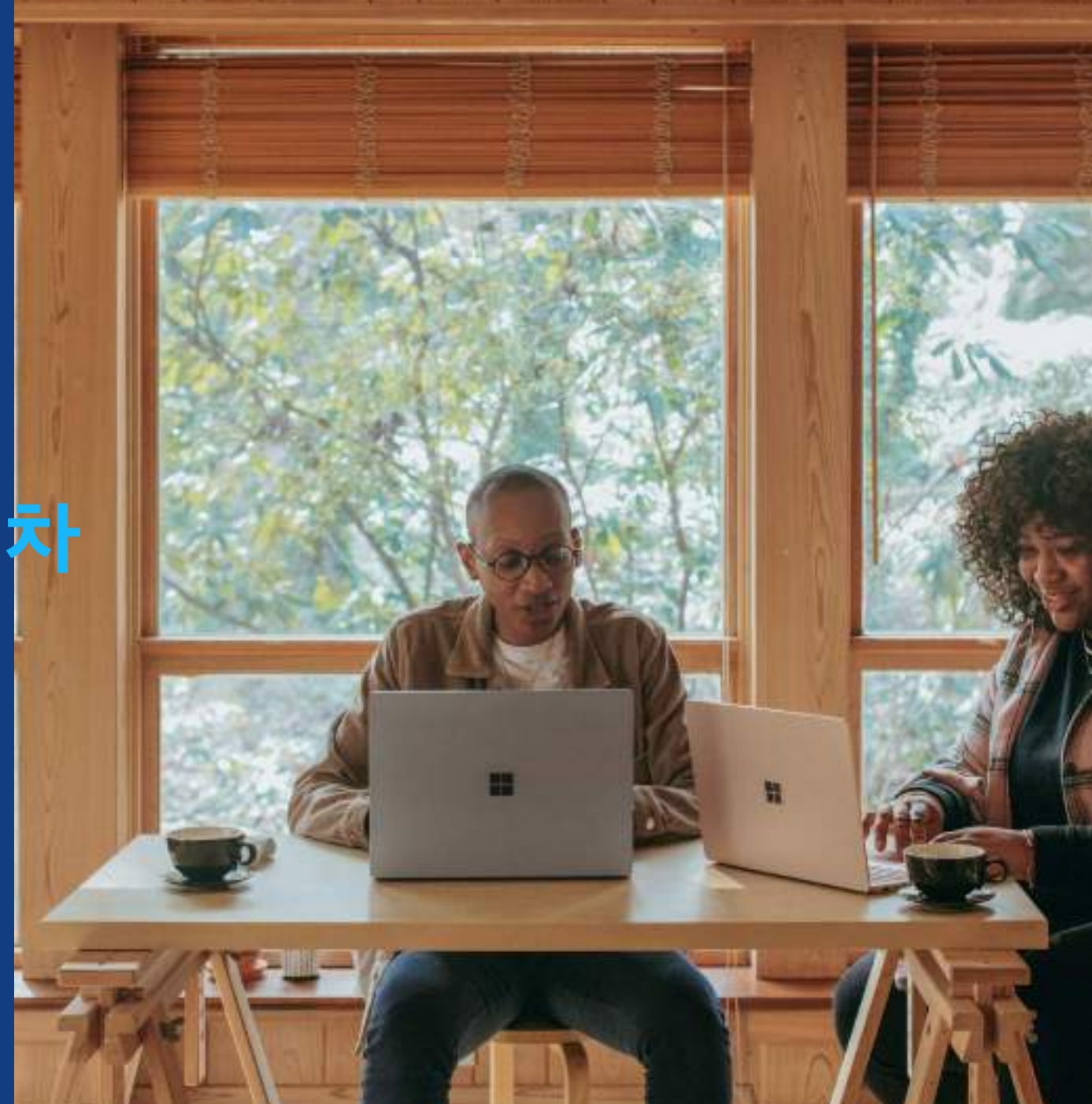

# **Wiley 하이브리드 저널 논문 출판 절차**

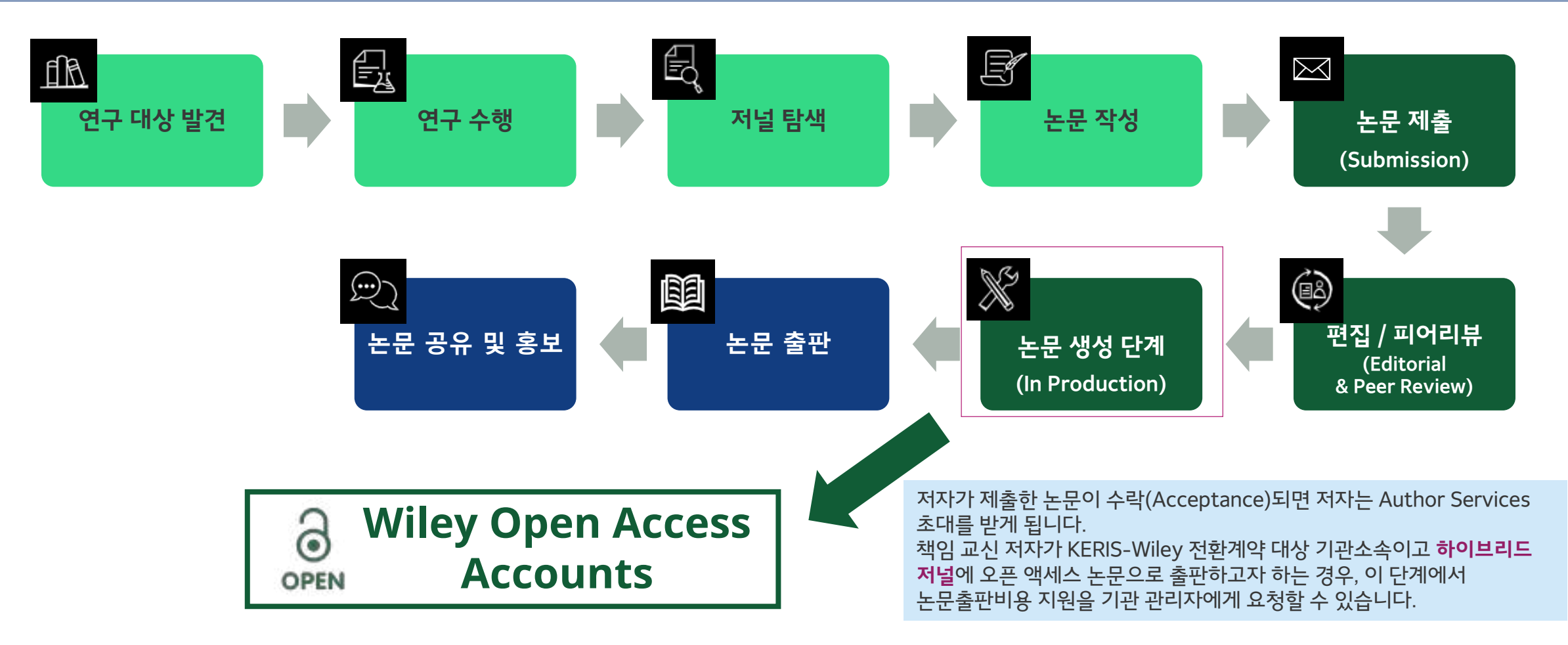

# **Author Service 초대 메일**

**Author Service 초대 메일**

저자의 논문이 수락(Accepted)되면 우측 이미지와 같은 Author Service 초대 메일을 수신하게 됩니다.

Author Service 링크를 클릭하시어 접속하여 주시기 바랍니다.

WILEY

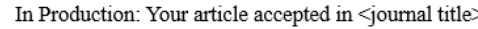

Dear Author.

Article ID: <article ID> Article DOI: <DOI> Journal: <journal title>

Congratulations on the acceptance of your article for publication in <journal title>.

Your article has been received and the production process is now underway. We look foward to working with you and publishing your article. Using Wiley Author Services, you can track your article's progress.

확인할 수 있습니다.

Wiley has an agreement with your institution, <eligible KERIS institution>, to cover the article publication charges (APC) for their affiliated authors to publish their articles open access in Wiley journals. Visit our [KERIS informational page](https://authorservices.wiley.com/author-resources/Journal-Authors/open-access/affiliation-policies-payments/keris-agreement.html) to find out what type of APC coverage is available from your institution.

Please click on the link below to login using <email>:

### https://authorservices.wiley.com/home.html

If applicable, a list of available actions will appear below - check out your Author Services Dashboard for all actions related to your articles.

Sign your license agreement (REQUIRED) Track your article's progress to publication Submit an OnlineOpen order to make your article open access. Hint: Your open access publication fees may be covered by your institution or funder. Learn more. Access your published article Invite your colleagues to view your published article

If you need any assistance, please click here to view our Help section.

Sincerely, Wiley Author Services

### **KERIS 맞춤 메시지** 저자는 KERIS-Wiley 의 오픈 액세스 전환계약을 통해 계약 범주 내 에서 오픈 액세스 논문출판비용(APC)을 지원 받을 수 있다는 내용을

6

# **Author Services 시작**

**논문 관리 (Manage Article)**

저자는 '**논문 관리 (Manage article)**' 버튼을 클릭하여 논문의 진행과정을 확인하고 관리할 수 있습니다.

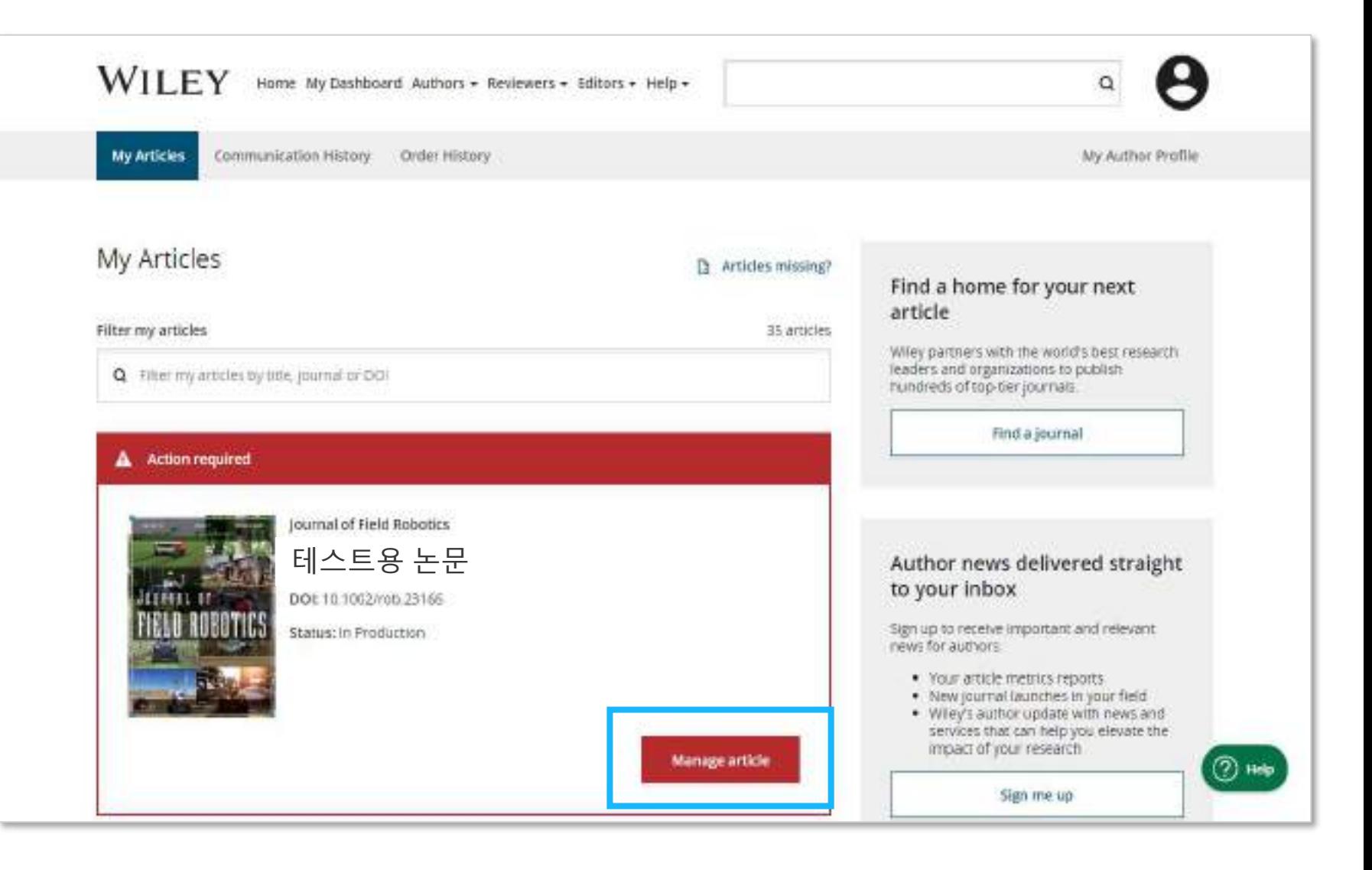

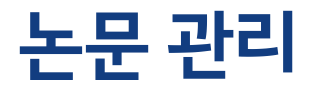

### **논문 관리 (Manage Article)**

해당 논문에서 어떤 조치(Action)를 취해야 하는지 상세 내용을 확인할 수 있습니다.

필요한 조치를 클릭하여 절차를 진행합니다.

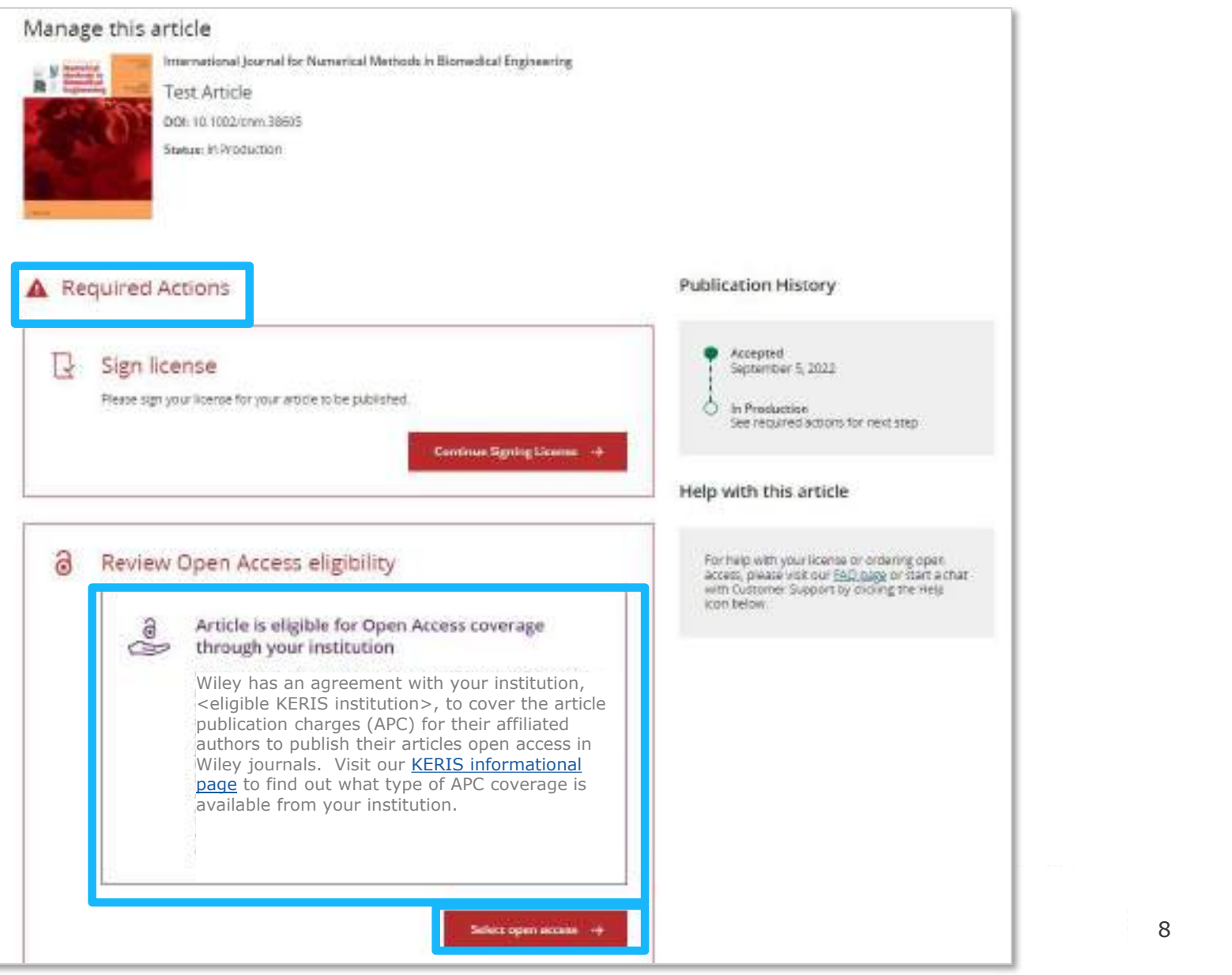

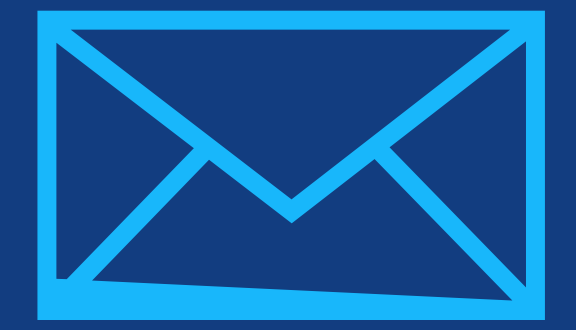

# **1단계:**  저자 역할 확인

Author Services

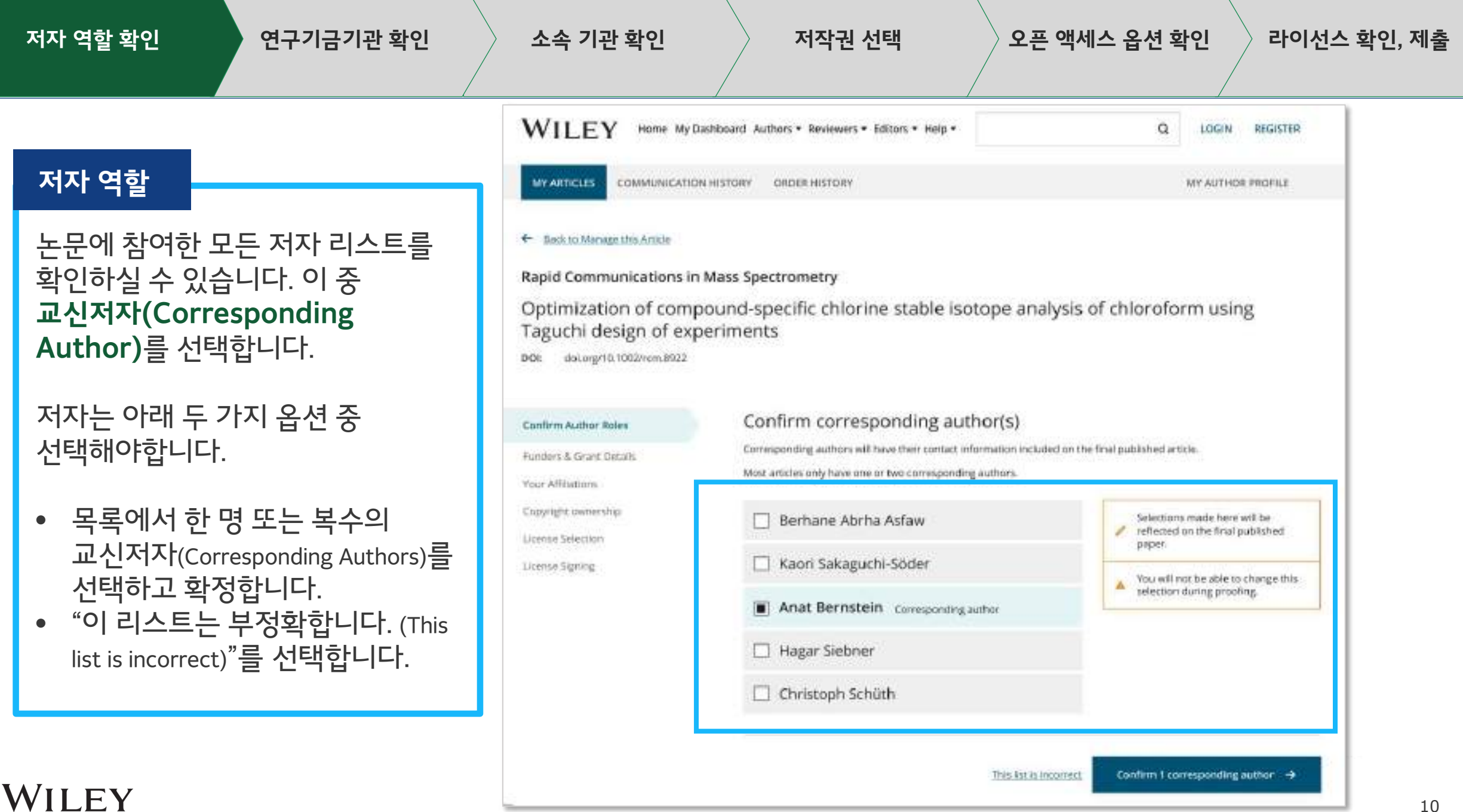

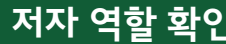

### **저자 직책**

이전 단계에서 "이 리스트는 부정확합니다"를 선택할 경우, 이미지와 같은 화면이 표시됩니다.

저자 리스트가 부정확한 이유를 선택하면 이유에 해당하는 단계로 이동합니다. 특정 이유에 대해서는 다음 단계 진행 전 Wiley 고객지원팀이 직접 문제를 해결해야 합니다.

### ← Back to Manage this Article

### Rapid Communications in Mass Spectrometry

Optimization of compound-specific chlorine stable isotope analysis of chloroform using Taguchi design of experiments

DOI: doi.org/10.1002/rcm.8922

Confirm Au **Funders & C Your Affiliat** 

License Sign

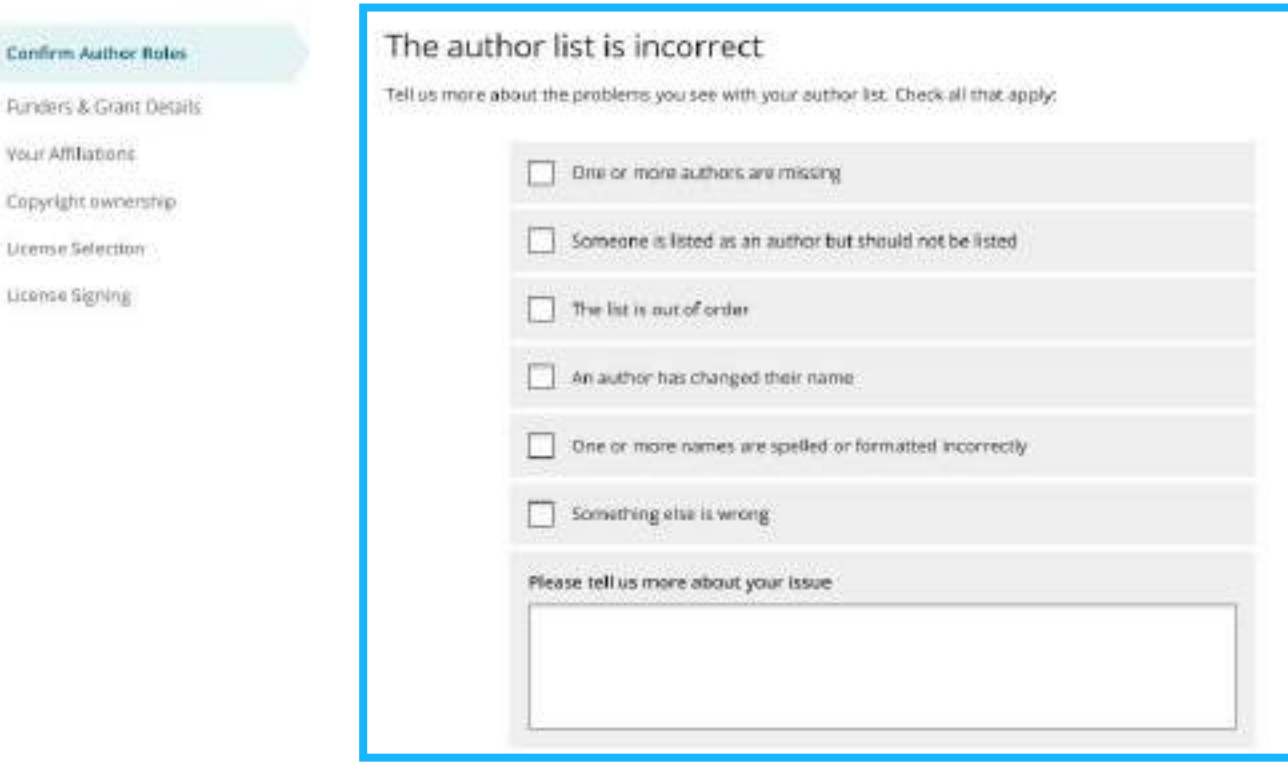

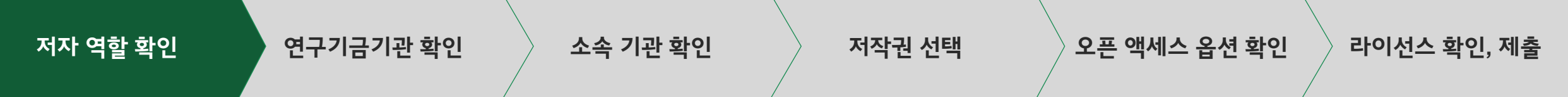

### **경로 1**

- 만약 저자가 아래 3가지 옵션 중 하나를 선택하면, 저자는 다음 단계로 진행할 수 있는 확인 화면을 보게 됩니다.
- "The list is out of order (이 리스트는 순서가 잘못 되었습니다)"
- "An author has changed their name (저자가 개명했습니다)"
- "One or more names are spelled or formatted incorrectly (한 명 이상의 이름이 철자가 틀렸거나 포맷이 잘못되었습니다)"

 $\leftarrow$  Back to Manage this Article

### **Rapid Communications in Mass Spectrometry**

Optimization of compound-specific chlorine stable isotope analysis of chloroform using Taguchi design of experiments

DOI: doi.org/10.1002/rcm.8922

### **Confirm Author Roles**

Funders & Grant Details

Your Affiliations

Copyright ownership

License Selection

License Signing

### Based on the information you provided, you can still proceed with completing your required actions

- . If you have not yet reviewed your proofs, you can make these corrections at that time.
- . If you have already reviewed your proofs, please contact the production office with your corrections. You should still complete your required actions at this time.

Confirm  $\rightarrow$ 

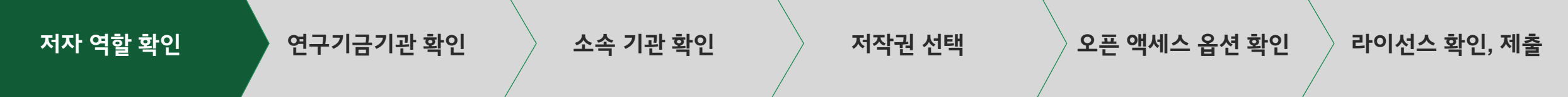

### **경로 2**

만약 저자가 아래 항목을 선택하였다면 절차를 진행할 수 없습니다. Wiley 고객지원팀에서 이 문제를 해결할 때까지 기다려야 합니다.

"한 명 이상의 저자가 누락되었습니다"

"저자로 등록되어 있지 않아야 할 사람이 등록되어 있습니다"

"잘못된 다른 점이 있습니다"를 선택하면, 저자는 계속 진행할 수 없으며 고객지원팀에서 문제를 해결할 때까지 기다려야 합니다.

### ← Back to Manage this Article

### **Rapid Communications in Mass Spectrometry**

 $\odot$ 

Optimization of compound-specific chlorine stable isotope analysis of chloroform using Taguchi design of experiments

10.1002/rcm.8922 DOI:

### Corrections to the author list have been requested

We have shared your concerns with our support team. Someone from Wiley may reach out for additional information as needed.

Based on the information you provided, we must address these corrections before you are able to complete required actions. We apologize for the inconvenience.

### What's next:

You will be invited back to Author Services to finish required tasks once our production office has corrected the issue.

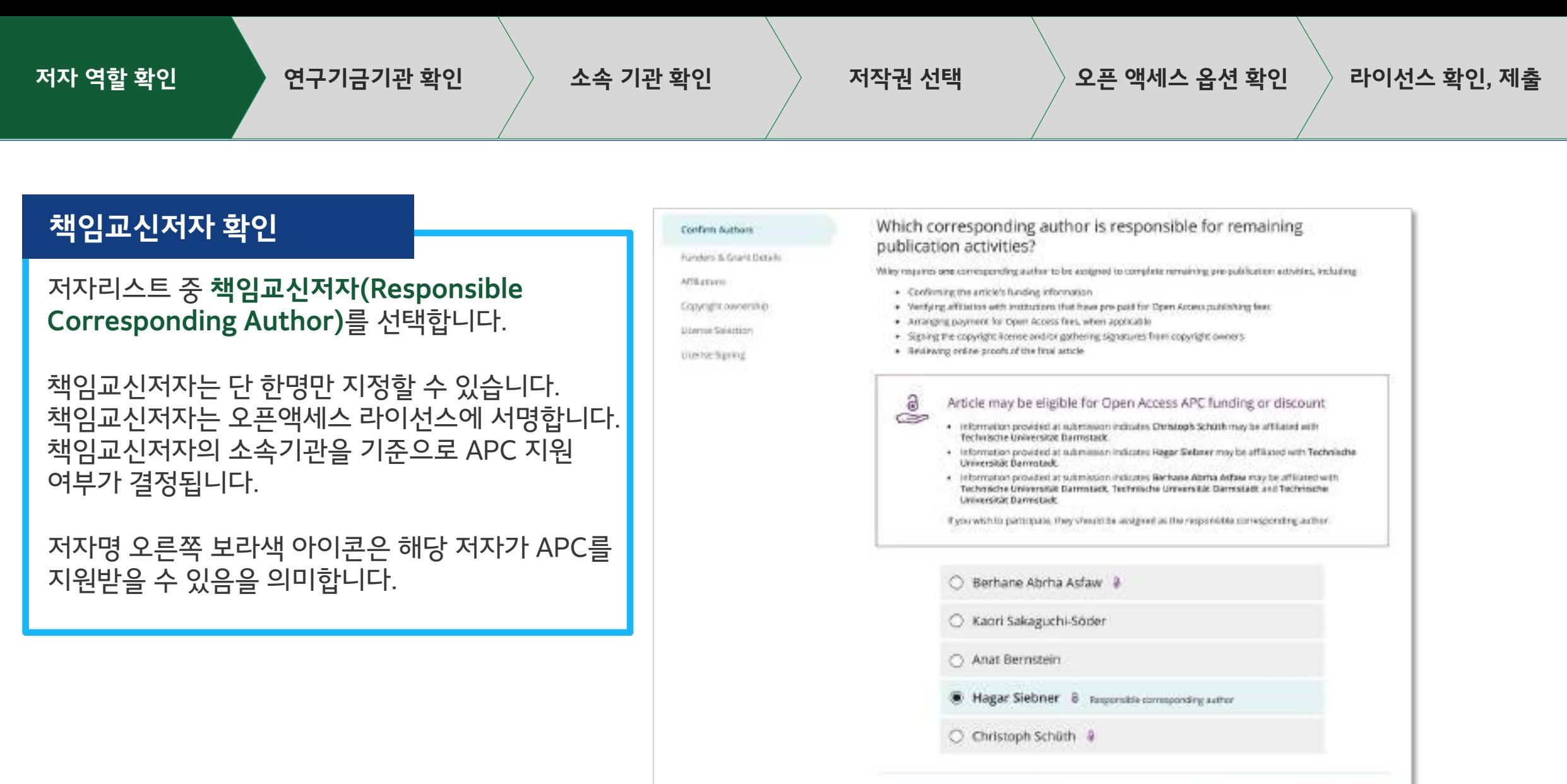

+ Corresponding authors

Asign responsible author 4

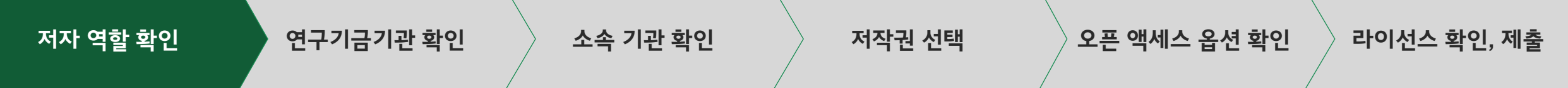

### **책임교신저자 확인**

책임교신저자를 확인합니다.

만약 저자가 본인을 '책임 교신저자'로 설정하면, 다음 단계가 진행됩니다.

만약 저자가 다른 사람을 '책임 교신저자'로 설정하면 다음과 같은 화면을 통해 '책임 교신저자'의 연락처를 요청합니다. 지정된 '책임 교신저자'가 초대 이메일을 통해 Author Services에 로그인하면, 이어서 '연구기금기관 확인' 단계부터 진행하게 됩니다.

### + Back to Manage this Article

### Rapid Communications in Mass Spectrometry

Optimization of compound-specific chlorine stable isotope analysis of chloroform using Taguchi design of experiments

Confirm change of responsible author

10.1002/rcm.8922 DOI:

### Confirm Authors

Affiliations

License Selection

Liconse Signing

### Funders & Grant Details In order to proceed, please provide us with an up-to-date contact email address for Anat Bernstein. Email address Copyright.ownership: Once you confirm, you will no longer be responsible for completing required actions. Anat Bernstein will be responsible for the following: · Confirming the article's funding information . Verifying affiliation with institutions that have pre-paid for Open Access publishing fees · Arranging payment for Open Access fees, when applicable · Signing the copyright license and/or gathering signatures from copyright owners . Reviewing online proofs of the final article Confirm change  $\rightarrow$ ← Responsible author

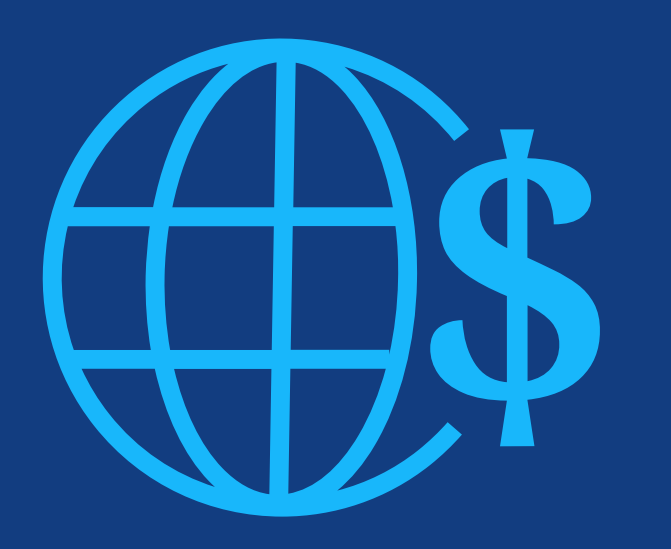

**2단계:**  연구기금기관 확인

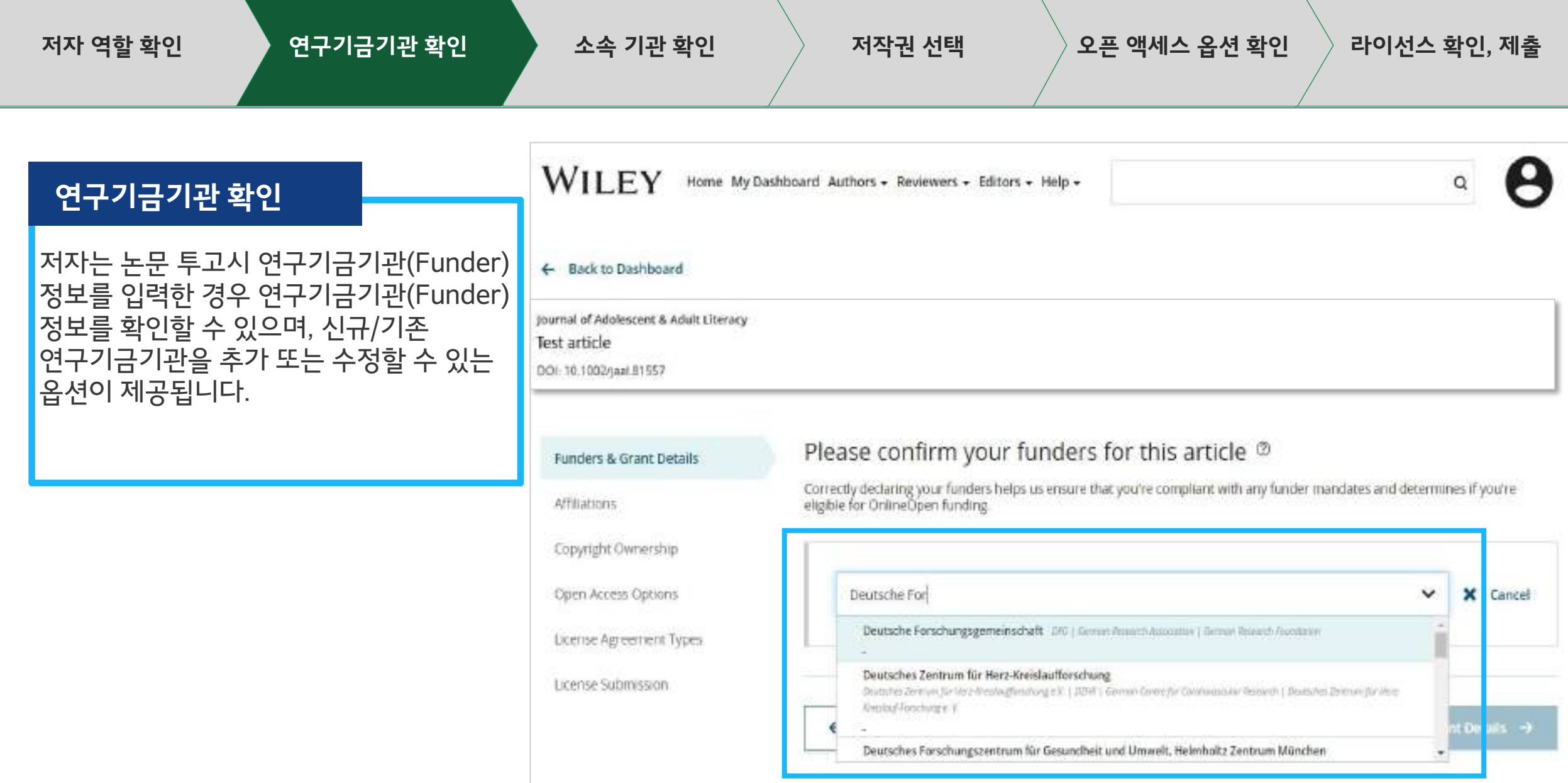

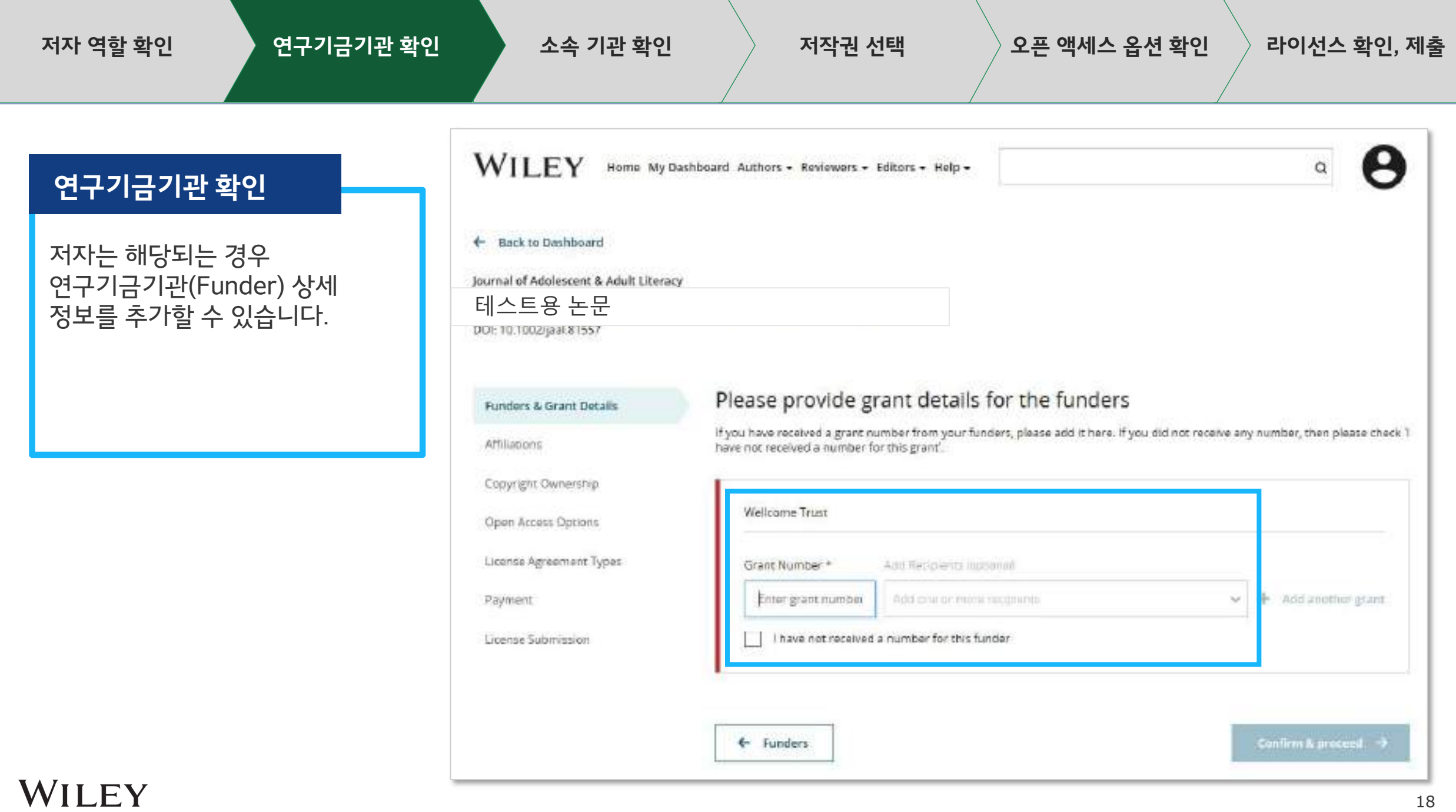

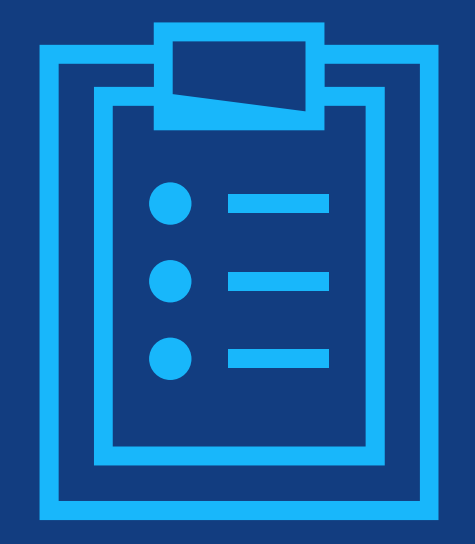

# **3단계:**  소속 기관 확인

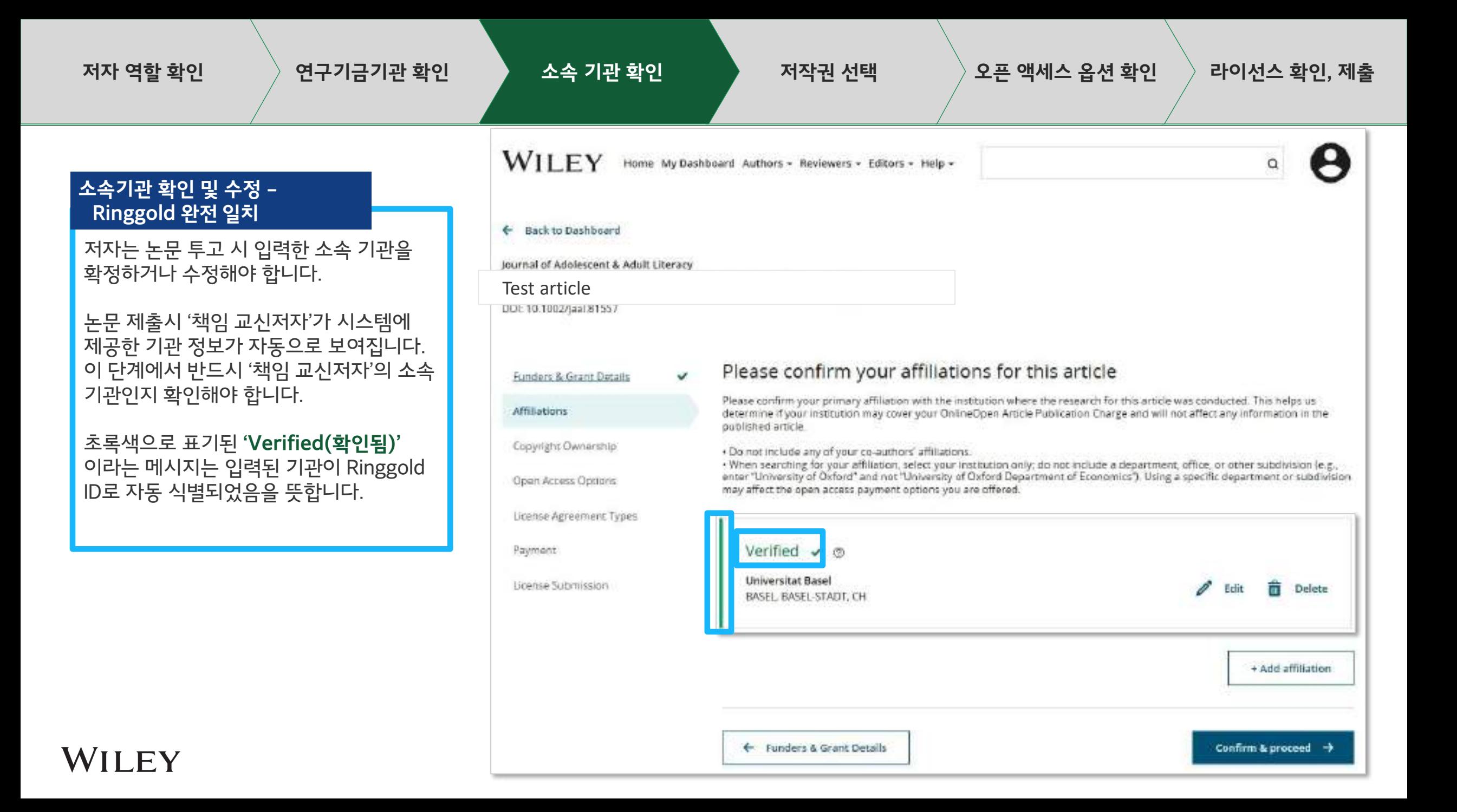

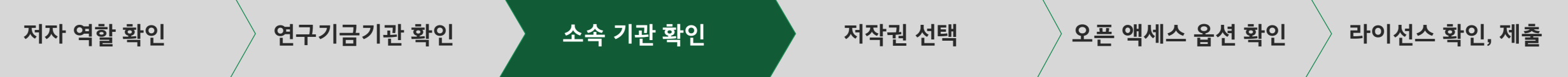

## **소속기관 확인 및 수정 - 완전 일치**

소속기관이 Electronic Editorial Office(전자편집국)으로 부터 KERIS-Wiley 전환계약 대상 기관으로 확인될 경우, Author Services의 홈페이지에 우측 이미지와 같은 맞춤 메시지가 보여집니다.

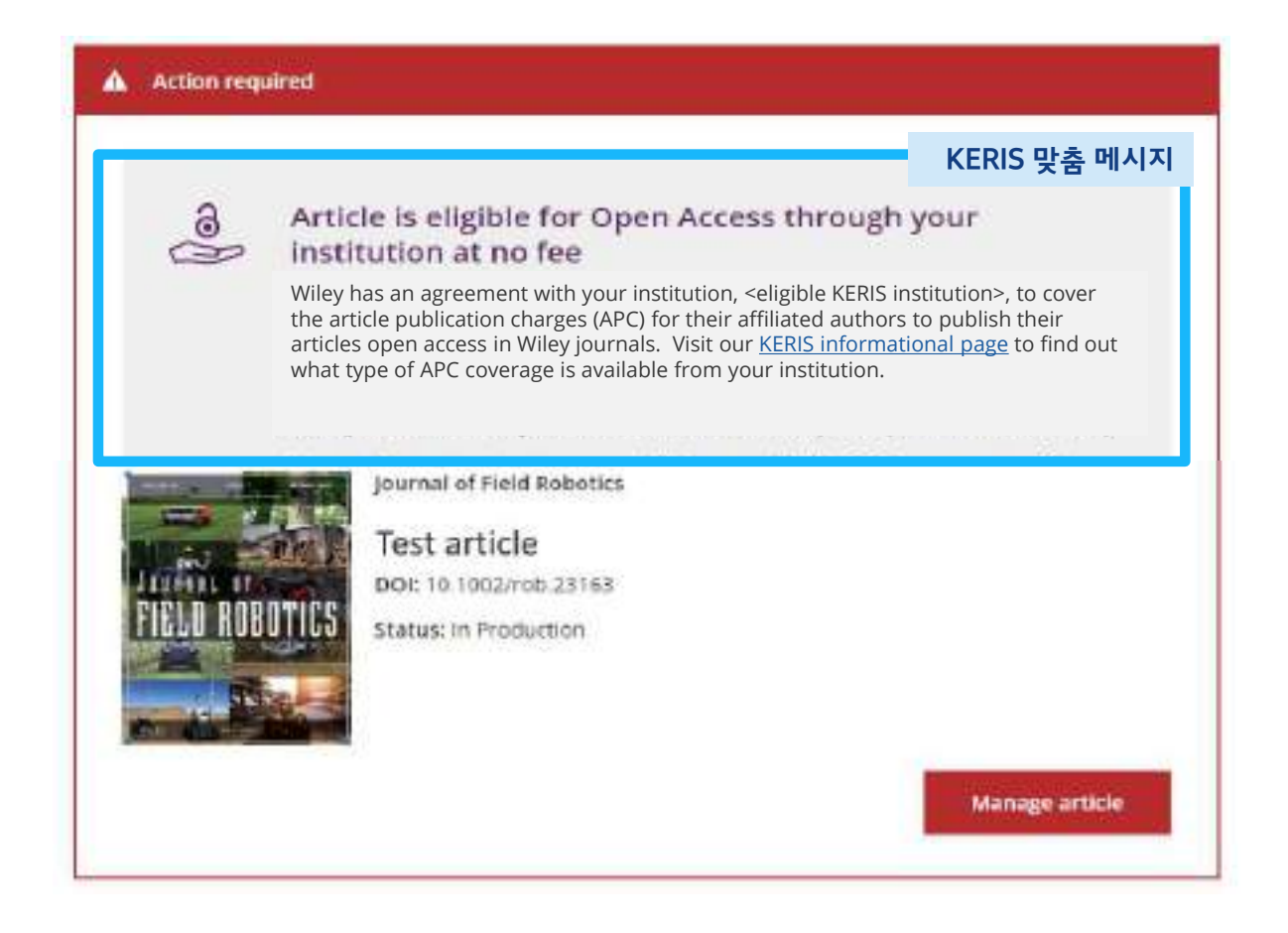

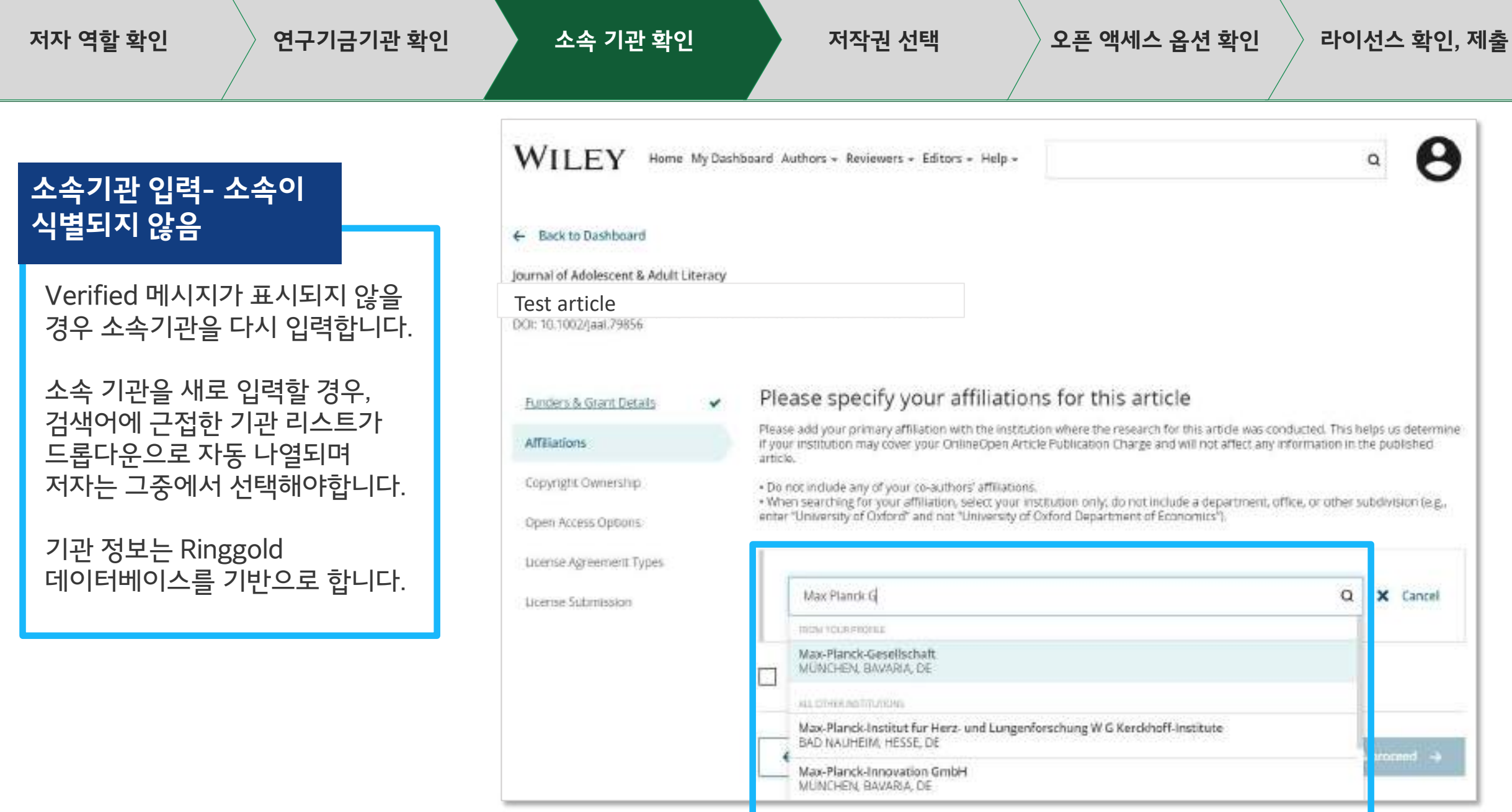

### **저자 역할 확인 연구기금기관 확인 소속 기관 확인 저작권 선택 오픈 액세스 옵션 확인 라이선스 확인, 제출**← Back to Dashboard **소속기관 입력- 복수의 기관 입력** Journal of Adolescent & Adult Literacy Test article DOI: 10.1002/jaal.81557 저자가 소속기관을 복수로 입력하는 경우가 있습니다. Where did you spend the most time researching this article? Funders & Grant Details We noticed that the institutions below have an agreement with Wiley and may make your article eligible for free open access. As 만약 저자가 복수의 소속 기관을 **Affiliations** per the agreement, the article publication charge will be covered by the account associated with the institution you were primarily 입력하였고, 그중 하나 이상의 기관이 involved with during research. Copyright Ownership Wiley Open Access Account에 Open Access Options 해당하는 경우, 저자가 어떤 기관이 O Verified ® 오픈액세스 비용을 부담하는 것이 가장 License Agreement Types **University of Oxford** 적절한지 추가로 확인하는 화면이 OXFORD, GB License Submission 나타납니다. O Verified @ Max-Planck-Gesellschaft MÜNCHEN, BAVARIA, DE Confirm & proceed -+ Affiliations

## **저자 역할 확인 연구기금기관 확인 소속 기관 확인 저작권 선택 오픈 액세스 옵션 확인 라이선스 확인, 제출**

### **소속기관 입력- 복수의 기관 입력**

논문에 표시될 저자의 소속기관이 표시됩니다.

저자는 보라색의 Open Access 박스를 통해, 해당 기관이 OA 연구기금지원 적합성 기준을 통과했음을 보여줍니다.

이미지의 바젤대학교(Universitat Basel)의 경우와 같이 보라색 박스가 없으면 해당 기관이 현재 연구원에게 APC(논문출판비용)를 지원하는 계약을 Wiley와 체결하지 않았음을 의미합니다.

### ← Back to Dashboard

Journal of Adolescent & Adult Literacy

 $\checkmark$ 

Test article DOI: 10.1002/jaal.81557

Funders & Grant Details

### **Affiliations**

Copyright Ownership

Open Access Options

License Agreement Types

License Submission

### Please confirm your affiliations for this article

Please confirm your primary affiliation with the institution where the research for this article was conducted. This helps us determine if your institution may cover your OnlineOpen Article Publication Charge and will not affect any information in the published article.

· Do not inducte any of your co-authors' affiliations.

· When searching for your affiliation, select your institution only; do not include a department, office, or other subdivision (e.g., enter "University of Oxford" and not "University of Oxford Department of Economics"). Using a specific department or subdivision may affect the open access payment options you are offered.

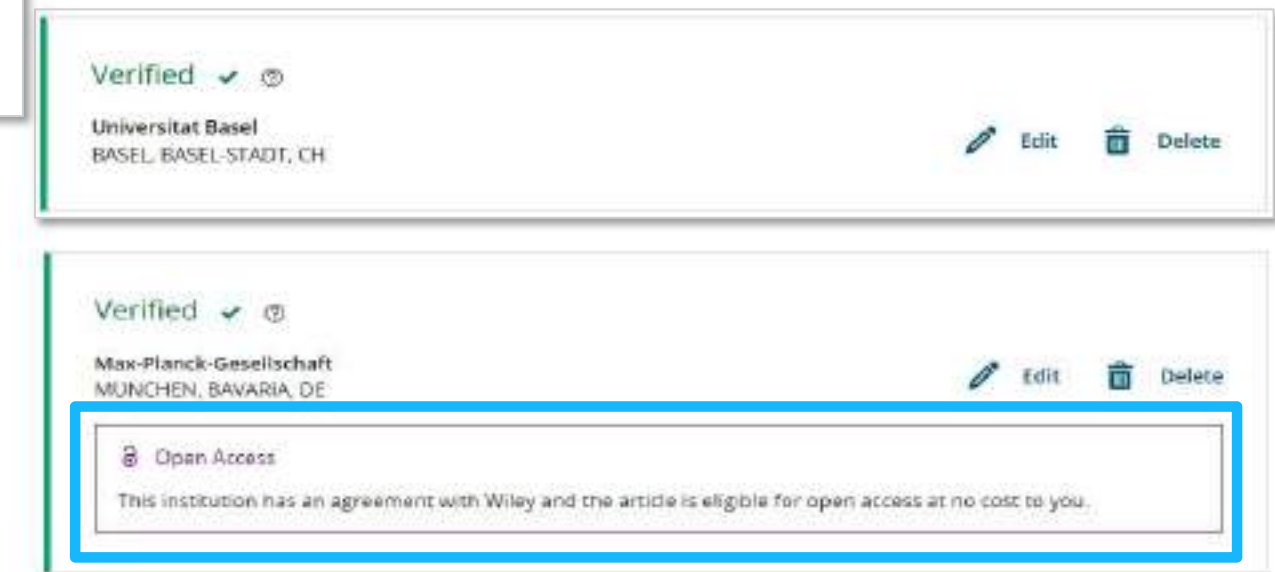

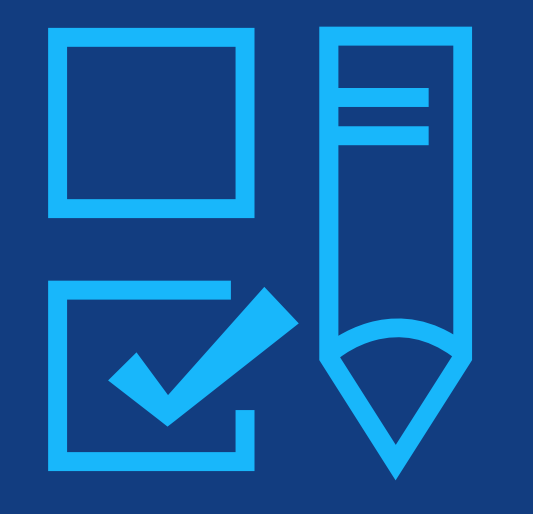

**4단계:**  저작권 선택

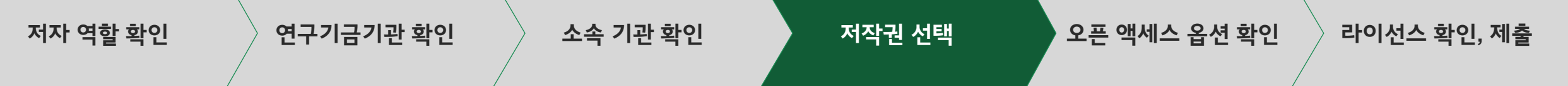

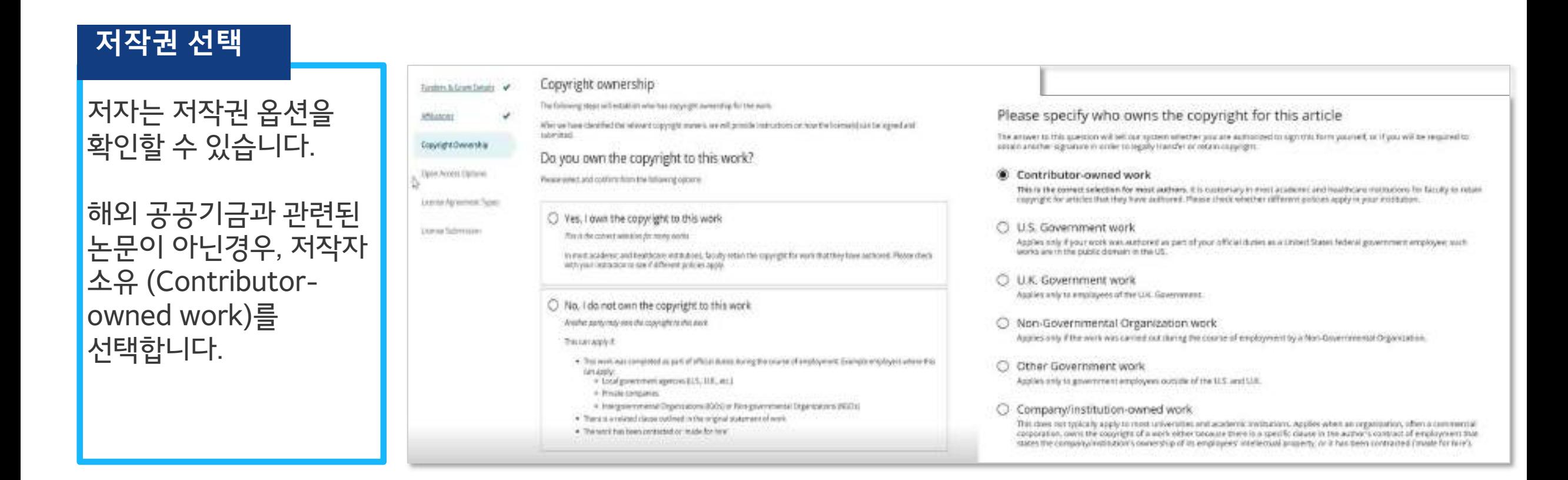

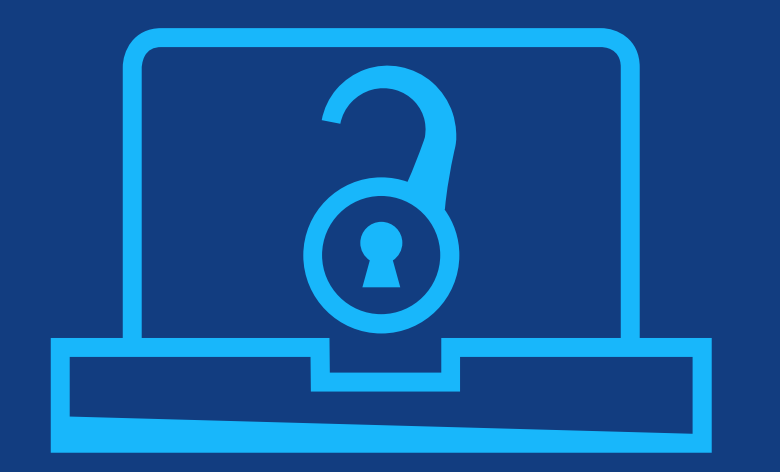

# **5단계:**  오픈 액세스 옵션 확인

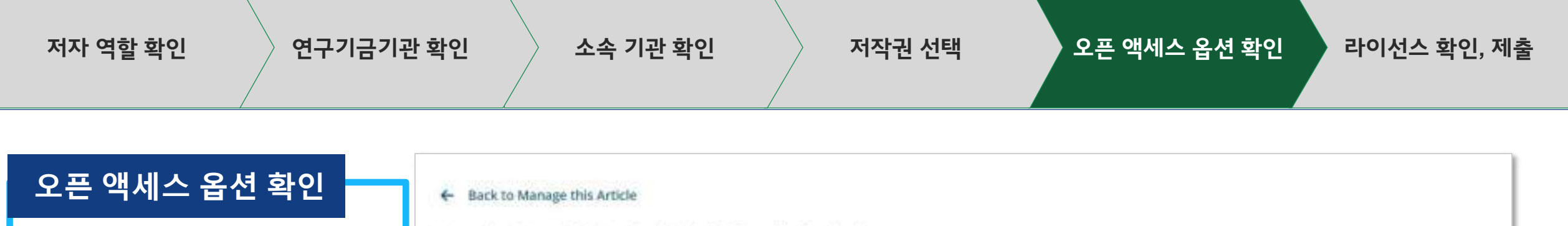

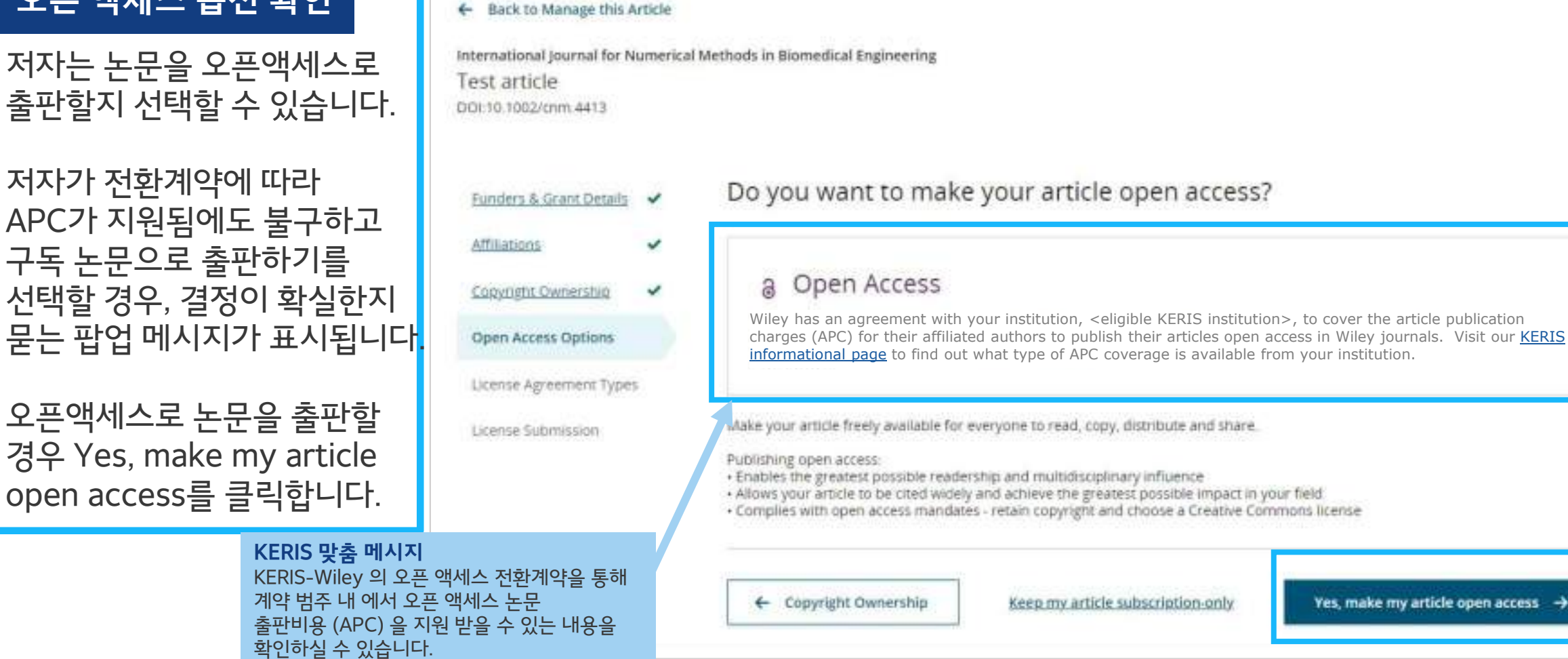

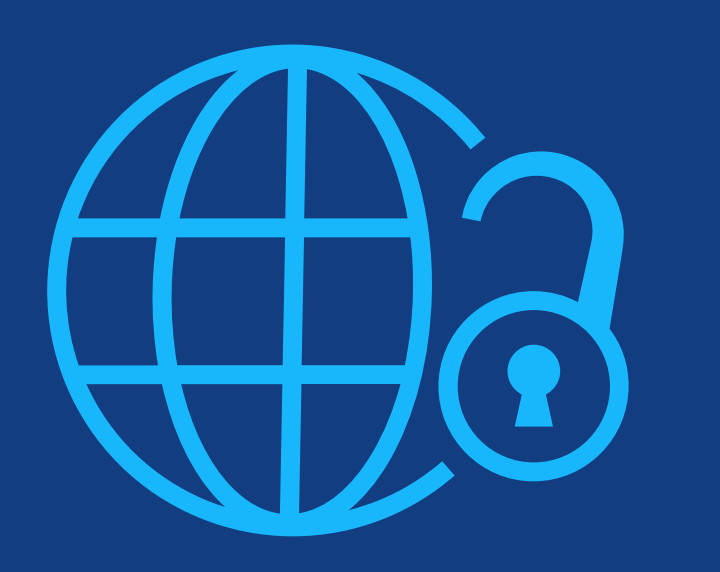

# **6단계:**  라이선스 확인, 제출

**KEMO** test

Affiliations

Coan Access

**저자 역할 확인 연구기금기관 확인 소속 기관 확인 저작권 선택 오픈 액세스 옵션 확인 라이선스 확인, 제출**

### **Creative Commons 라이선스**

오픈액세스를 선택한 경우, 저자는 보고된 연구기금기관 및 저널 라이선스 허가에 따라 선택가능한 저작물사용 허가표시(**Creative Commons License, CCL**) 중 선택하라는 요청을 받습니다.

라이선스 유형별로 각 저작물사용 허가표시(CCL) 유형에 대한 간략한 설명이 제공되어, 저자가 선택하는 데 도움을 줍니다.

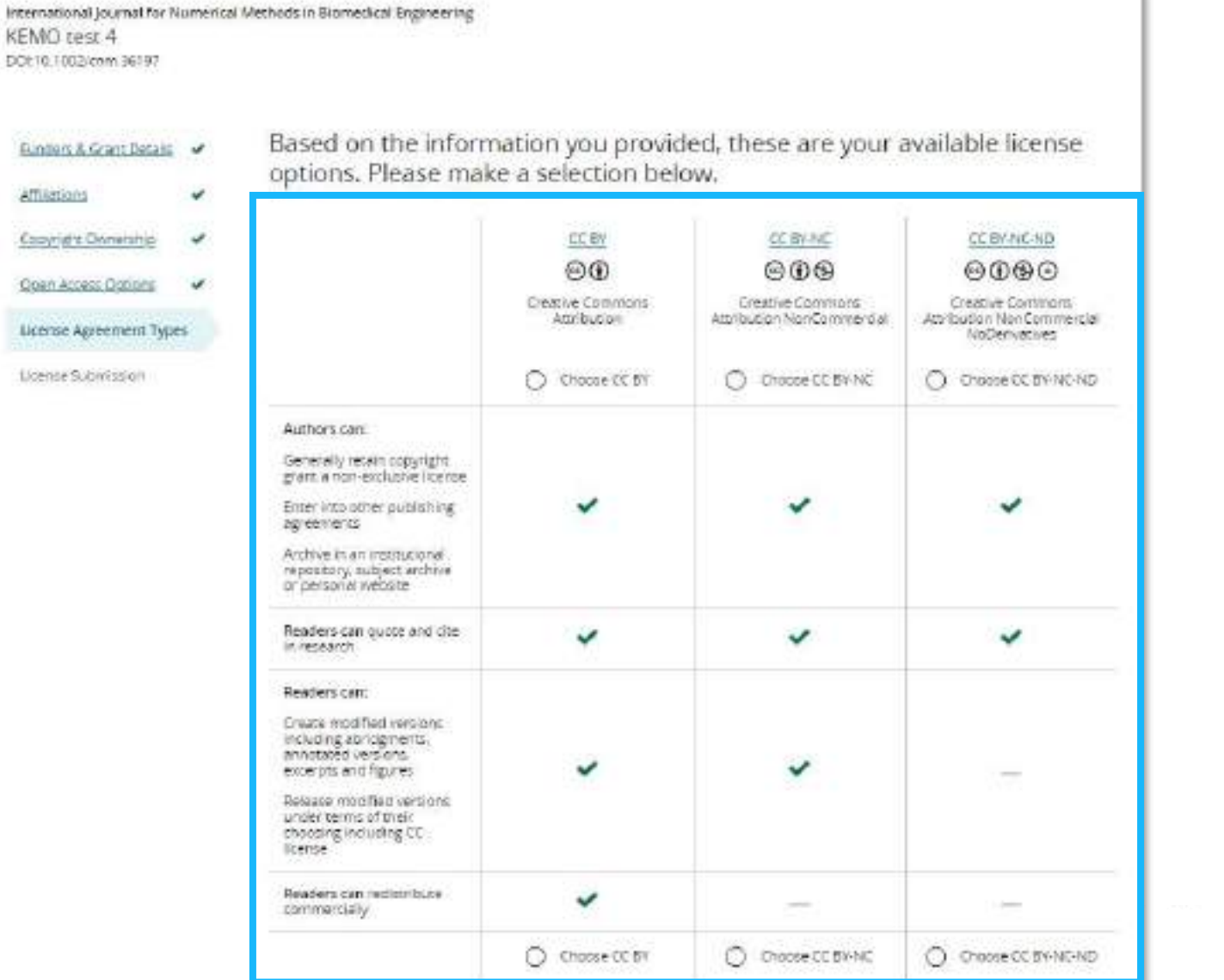

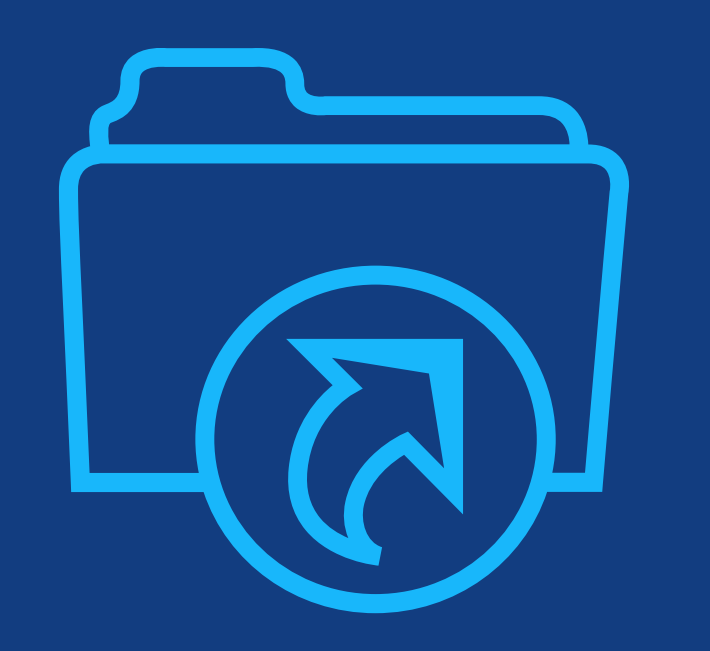

**7단계:**  라이선스 제출

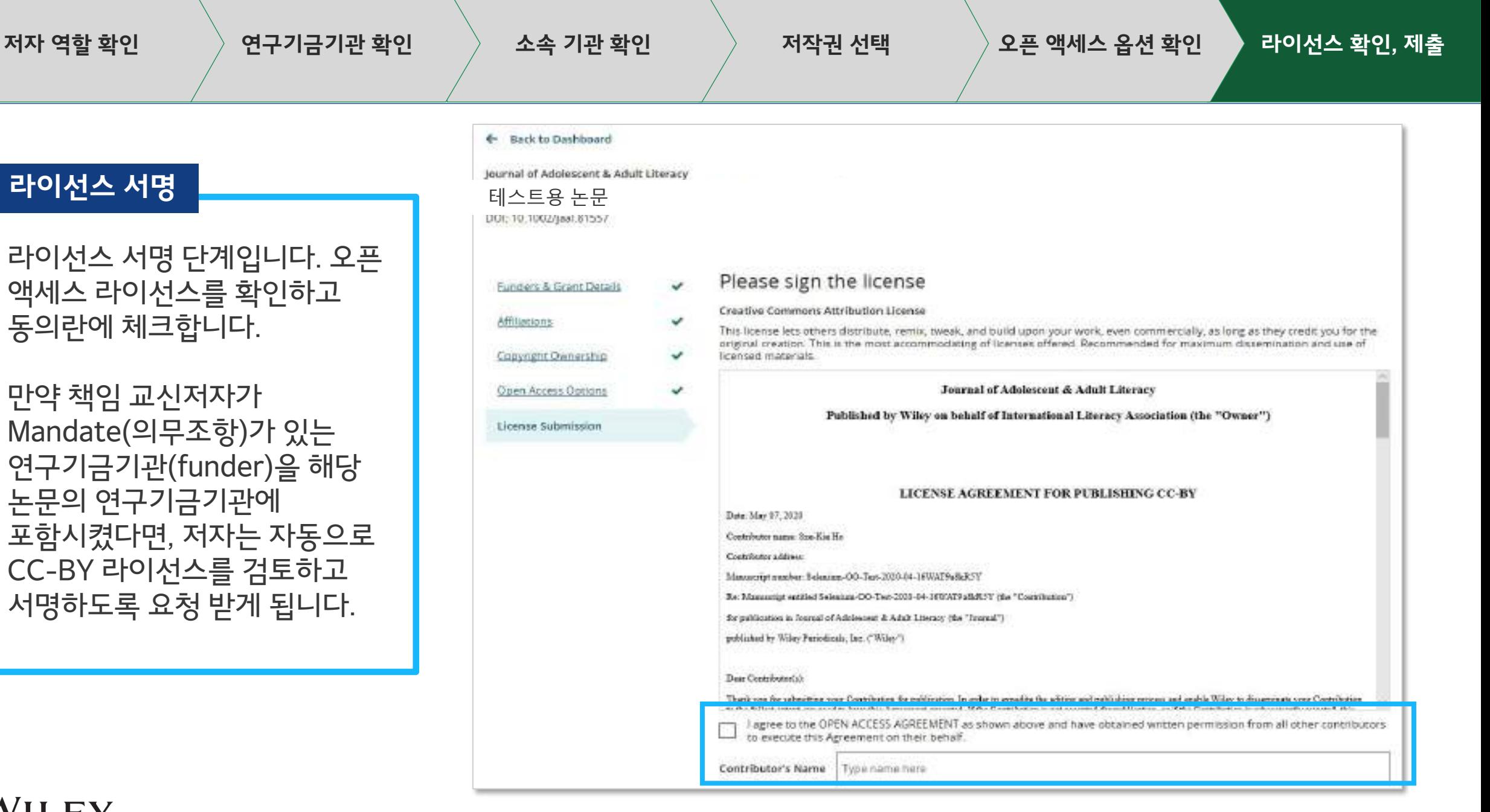

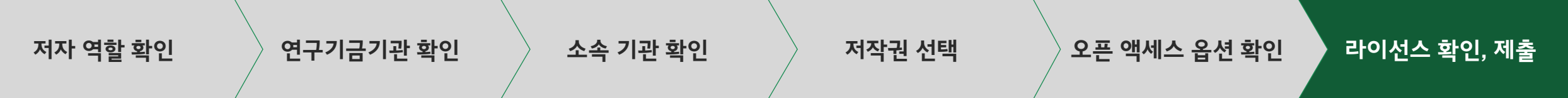

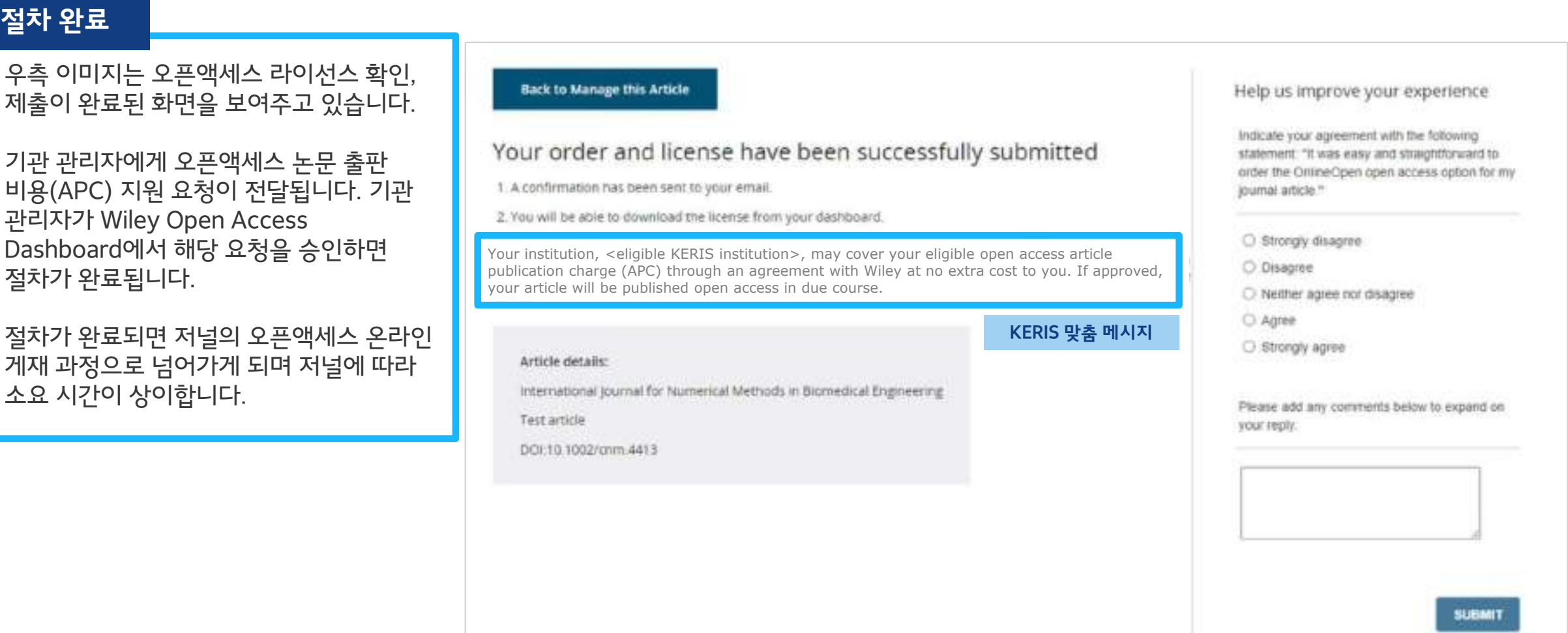

# **Wiley Author Service**

**: 저자를 위한 부가 기능**

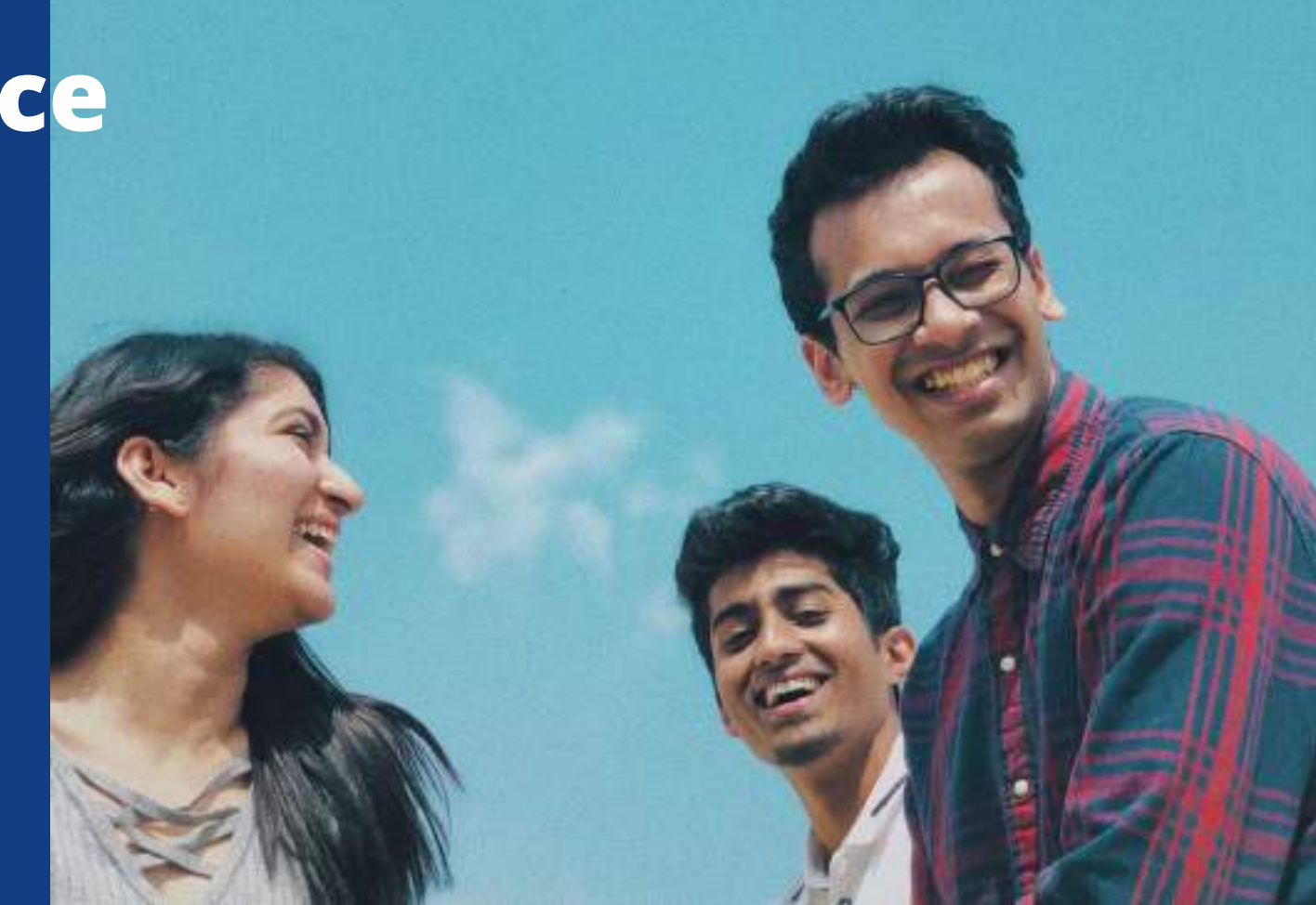

# **Author Services**

### **Publication History**

Publication History 항목에서 논문 출판 진행 상황을 확인하실 수 있습니다.

논문이 정식 출판된 후에는 해당 페이지에서 본 논문 에 대한 인용 정보를 확인하실 수 있습니다 .

저자는 또한 대시보드를 통해 자신의 교정본 (Proof) 에 접근하여 교정본(Proof) 이 반환되어 정식 출판 준비가 되었음을 확인할 수 있습니다 .

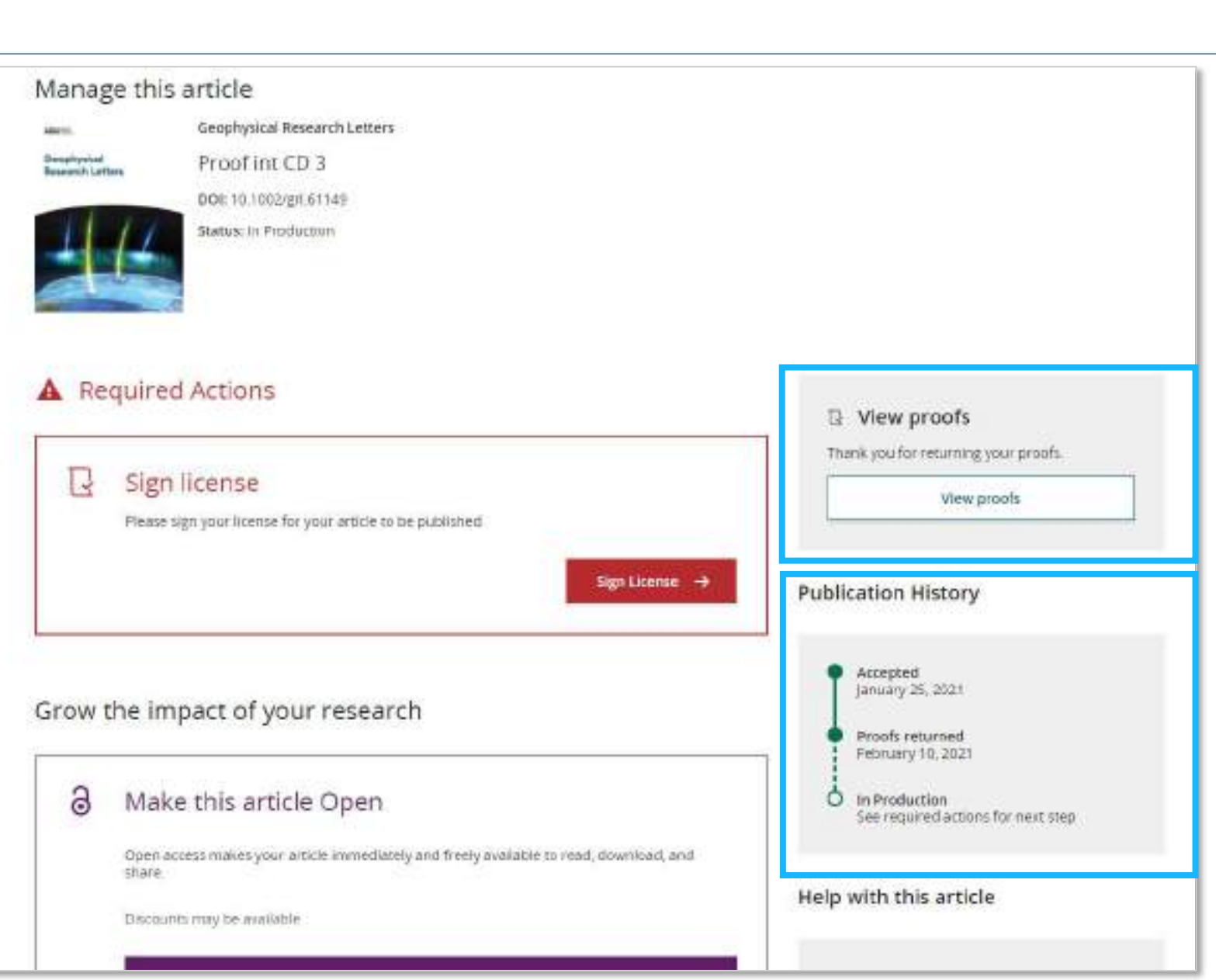

# **Author Services**

**Videos, Covers**

저자들이 관심을 가질 만한 Video abstract, 커버이미지 리소스에 대한 메뉴를 제공하고 있습니다 .

### Grow the impact of your research

### 3 Make this article Open

Open access makes your article immediately and freely available to read, download, and share.

Discounts may be available

**Order Open Access** 

### Video abstract for your article  $\Box$

Turn your findings into engaging and accessible overviews, perfect for sharing on web sites and social media.

Learn more

### Get featured on the cover of your issue  $\mathbf m$

This journal accepts artwork submissions for Cover Images. This is an optional service you can use to help increase article exposure and showcase your research.

For more information, including artwork guidelines, pricing, and submission details, please refer to our Cover Image resources page

**Cover Image Resources** 

### **Author Services**WILEY Home My Dashboard Authors - Reviewers - Editors - Help - $\alpha$ **My Articles** Communication History Dedar History My Author Profile **My Articles D** Articles missing? Find a home for your next article Filter my articles 35 articles Wiley partners with the world's best research leaders and organizations to publish Q. Fitter my articles by title, journal or DOI hundreds of top-tier journals. "내 논문 필터" Find a journal A Action required Article is eligible for Open Access through your Author news delivered straight a  $\infty$ institution at no fee to your inbox Good News! Because you are affiliated with MAX-PLANCK-GESELLSCHAFT, fees to Sign up to receive important and relevant publish your article open access have already been paid through Germany's news for authors. nationwide DEAL agreement. Therefore, confirm open access when adied. This will increase the visibility and · Your erricle metrics reports . New journal launches in your field impact of your research: the fees to publish open access are already covered and opting out of publishing open access would not save you or your institution money. . Wiley's author update with news and services that can help you elevate the Your entitiement to open access publishing provided by OttAL as corresponding impact of your research author of the article, will be verified by the institution selected above. Please ensure your institutional afflication here matches the one in your proofs, ahead of Sign me up publication. Visit the Projekt DEAL Agreement page for more information. We'll send emails to CBS-4@mail.new/com-Journal of Field Robotics. 테스트용 기사 **UEFE** DOI: 10.1002/700.23165 Status: In Production Manage article

**WILEY** 

검색 기능.

**필터 기능**

 $(2)$  map

А

# **Author Services**

채팅을 통한 문의답변 **Chat Service**

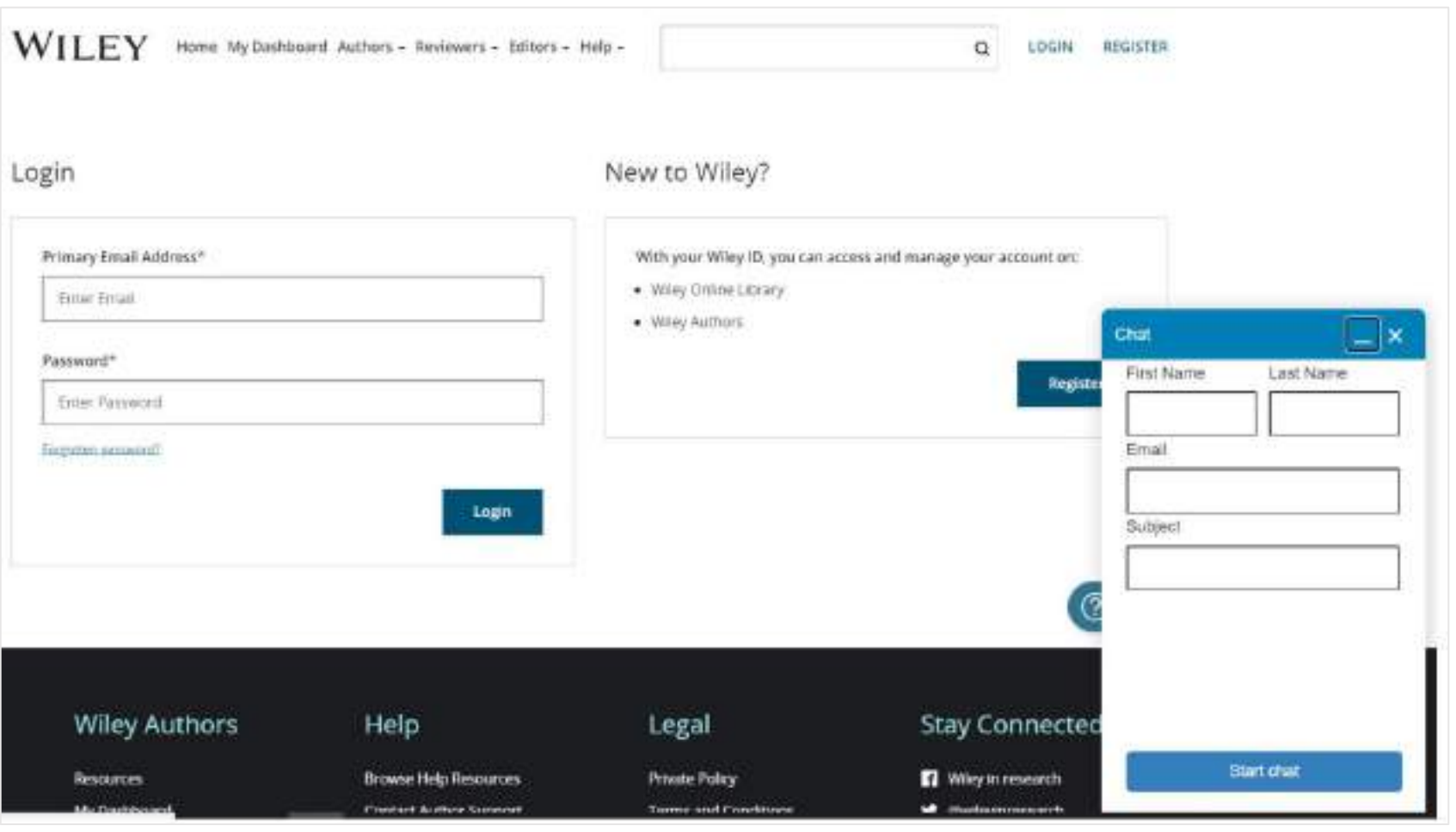

## **Find Your Article**

저자가 대시보드에서 누락된 논문이 있는 경우, 이제 Wiley의 개입 없이 더 쉽게 해당 논문을 추가할 수 있습니다.

저자가 '**Find Your Article**' 기능을 사용하여 논문을 찾으면 논문에 저자의 목록이 표시되고 자신이 해당 작성자 중 한 명인지 확인할 수 있습니다.

시스템 확인을 통해 일치하는 항목이 있는지 확인하면 해당 논문이 자동으로 저자에게 할당되고 대시보드에 표시됩니다.

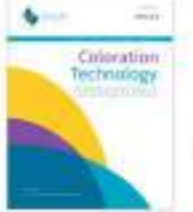

### Environmental Toxicology and Chemistry

Toward the Development and Application of an Environmental Risk Assessment Framework for Microplastic

DOI: https://doi.org/50.1002/hbm.25086

### Which author are you?

You may be asked to confirmyour identity with our support team before the article gets added to your dashboard.

Anat Bermitern

C Christoph Schüth

/ om not hated

Only credited authors may add this paper to their dashboard. In order to assist you in adding this article to your account, tell us more about your role on this paper:

Rale in this paper

Are you a corresponding author on this paper? Arquired

C lama conveponding author

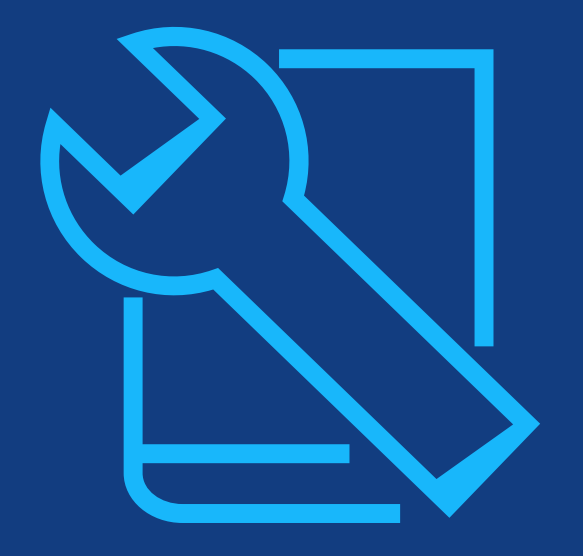

# **Resources**

# 관리자 및 저자를 위한 자료

# **Wiley Open Access Account**

Training Resource

## **관리자용:**

- Welcome Pack
- **[Training Hub](https://www.wiley.com/en-us/customer-success)**
- WOAA [컨소시엄](https://bcove.video/2ZWiqGH) 대시보드 비디오
- <u>■ 사서를 위한 [Open Access](https://www.wiley.com/en-us/customer-success/wiley-open-access-for-librarians)</u>
- [연구기금기관](https://authorservices.wiley.com/author-resources/Journal-Authors/open-access/affiliation-policies-payments/funder-agreements.html) 어그리먼트

## **저자용:**

- 연구자를 위한 [Open Access](https://authorservices.wiley.com/author-resources/Journal-Authors/open-access/affiliation-policies-payments/funder-agreements.html) 자료
- 저자의 오픈 [액세스](https://authorservices.wiley.com/author-resources/Journal-Authors/open-access/author-compliance-tool.html) 의무 조항 준수
- [Author Services](http://www.wileyauthors.com/) 웹사이트
- [저자를](https://authorservices.wiley.com/author-resources/Journal-Authors/open-access/affiliation-policies-payments/index.html) 위한 소속 기관의 정책 및 비용 지원 정보

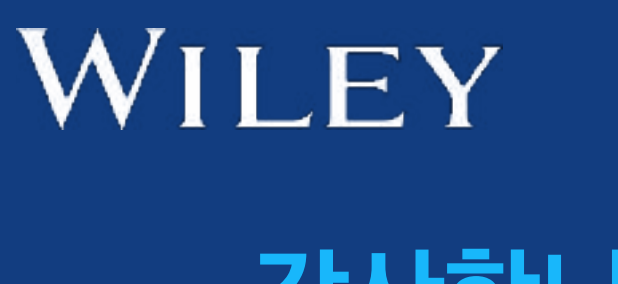

# **감사합니다!**

**고객지원팀 관리자, Asia Pacific Autumn Tay [atay@wiley.com](mailto:atay@wiley.com)**

**기관 연락처: 계정 대시보드 팀 accountdashboardsupport@wiley.com** 

> **저자 연락처: Wiley 고객지원팀 cs-onlineopen@wiley.com**

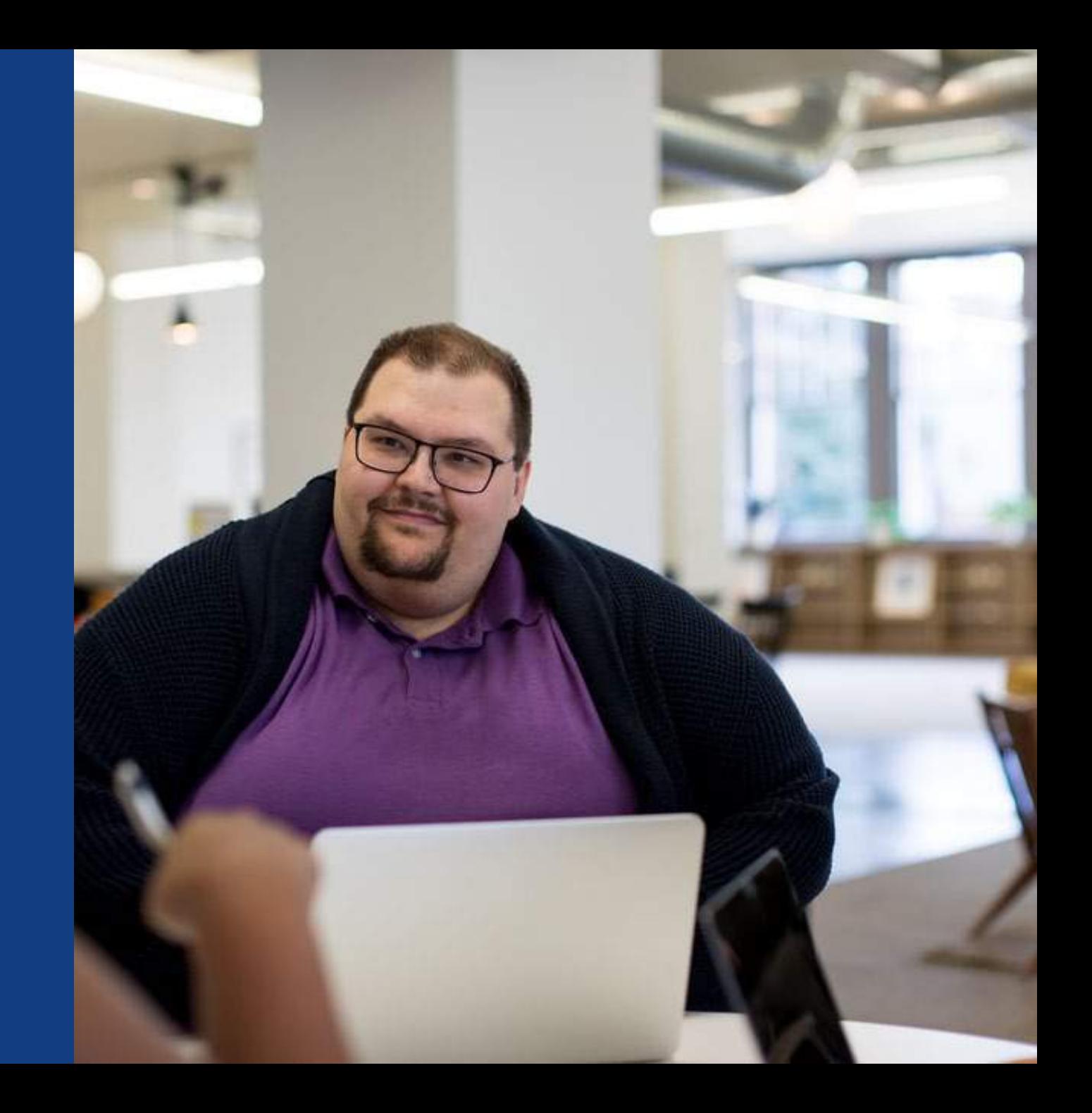